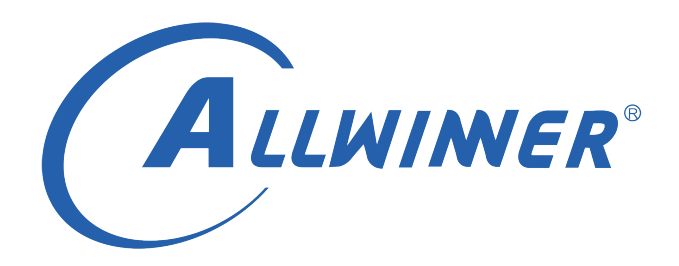

# **Tina Linux Wi-Fi 开发指南**

**版本号: 1.4 发布日期: 2021.04.06**

#### **版本历史**

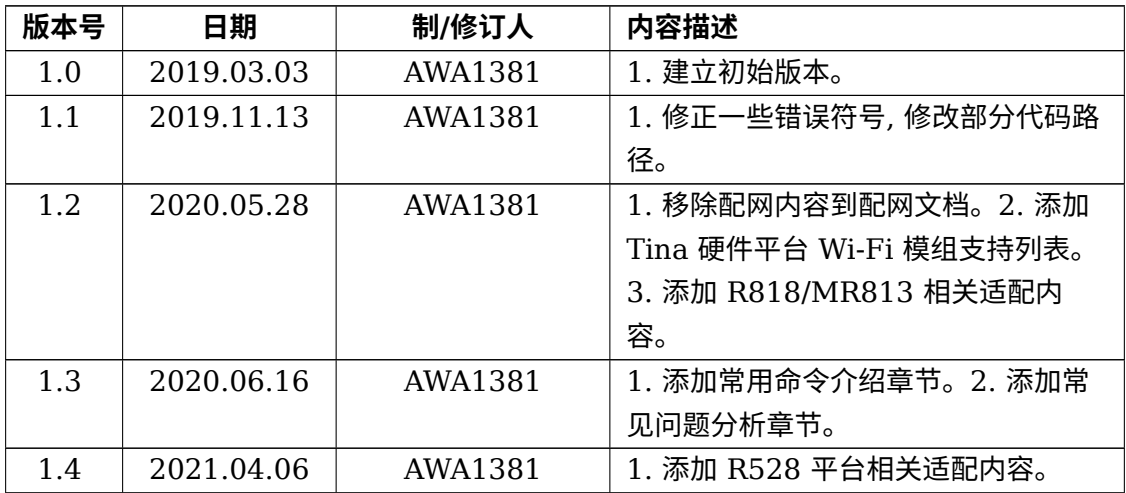

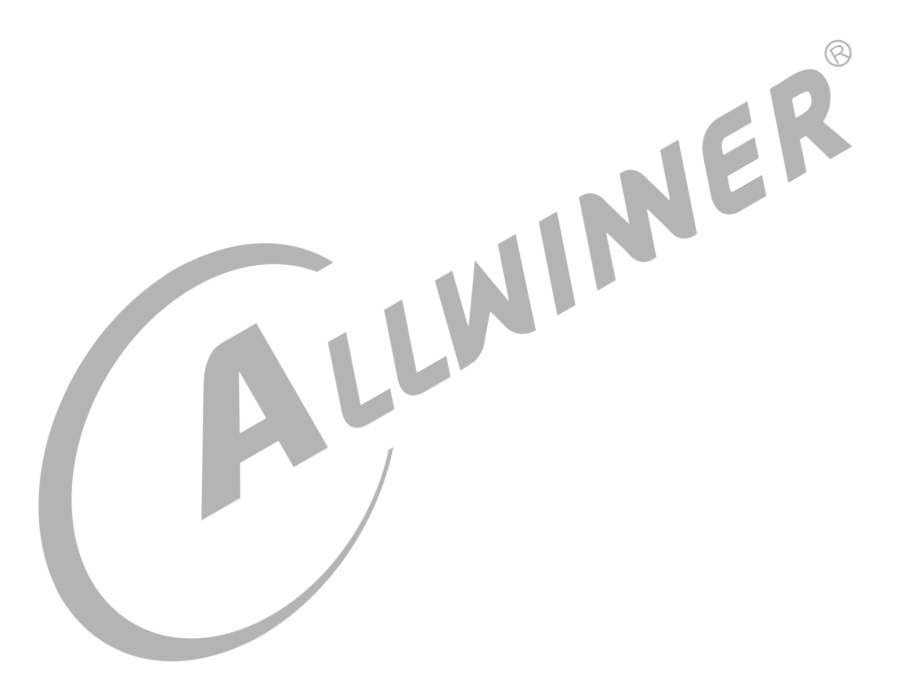

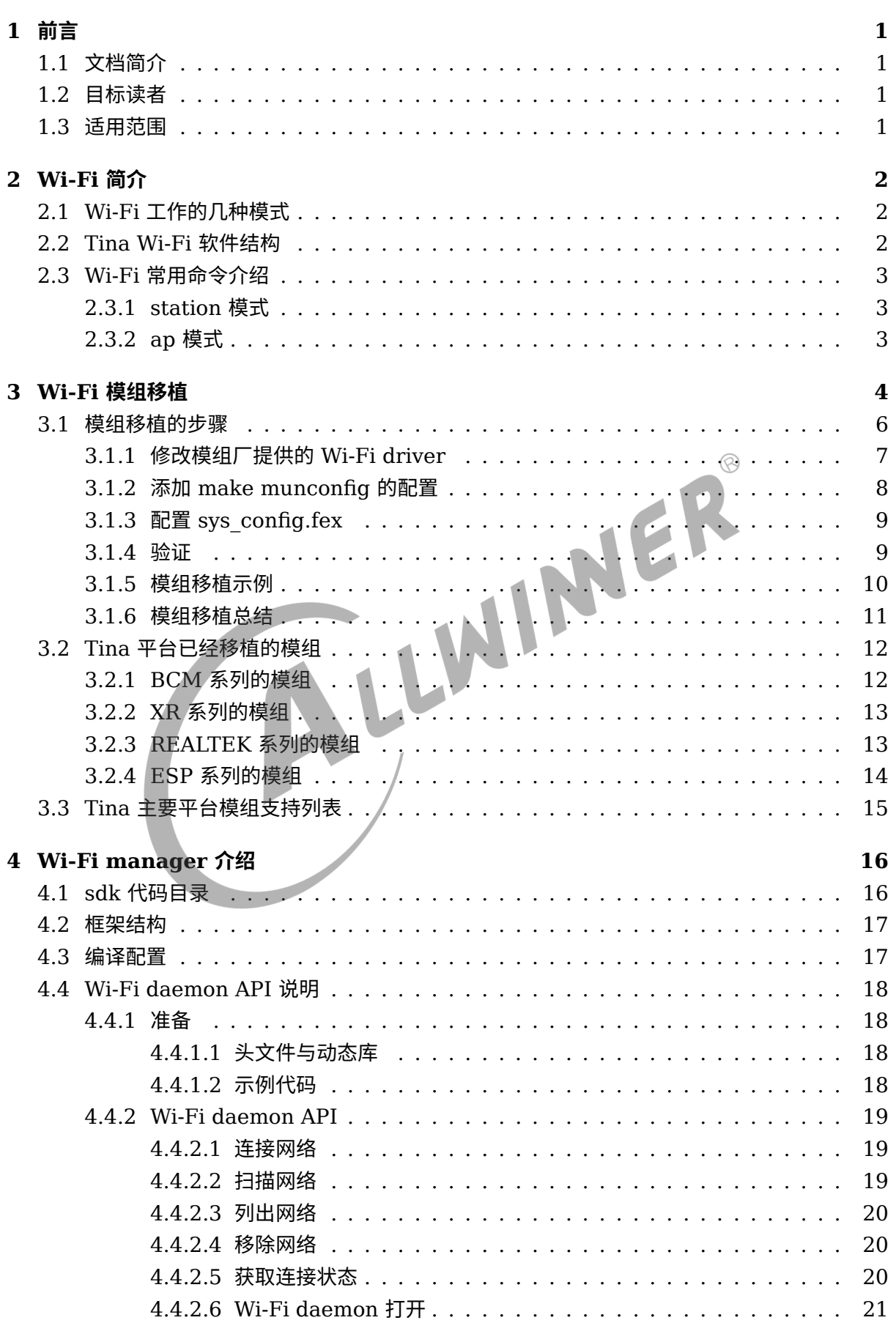

目

录

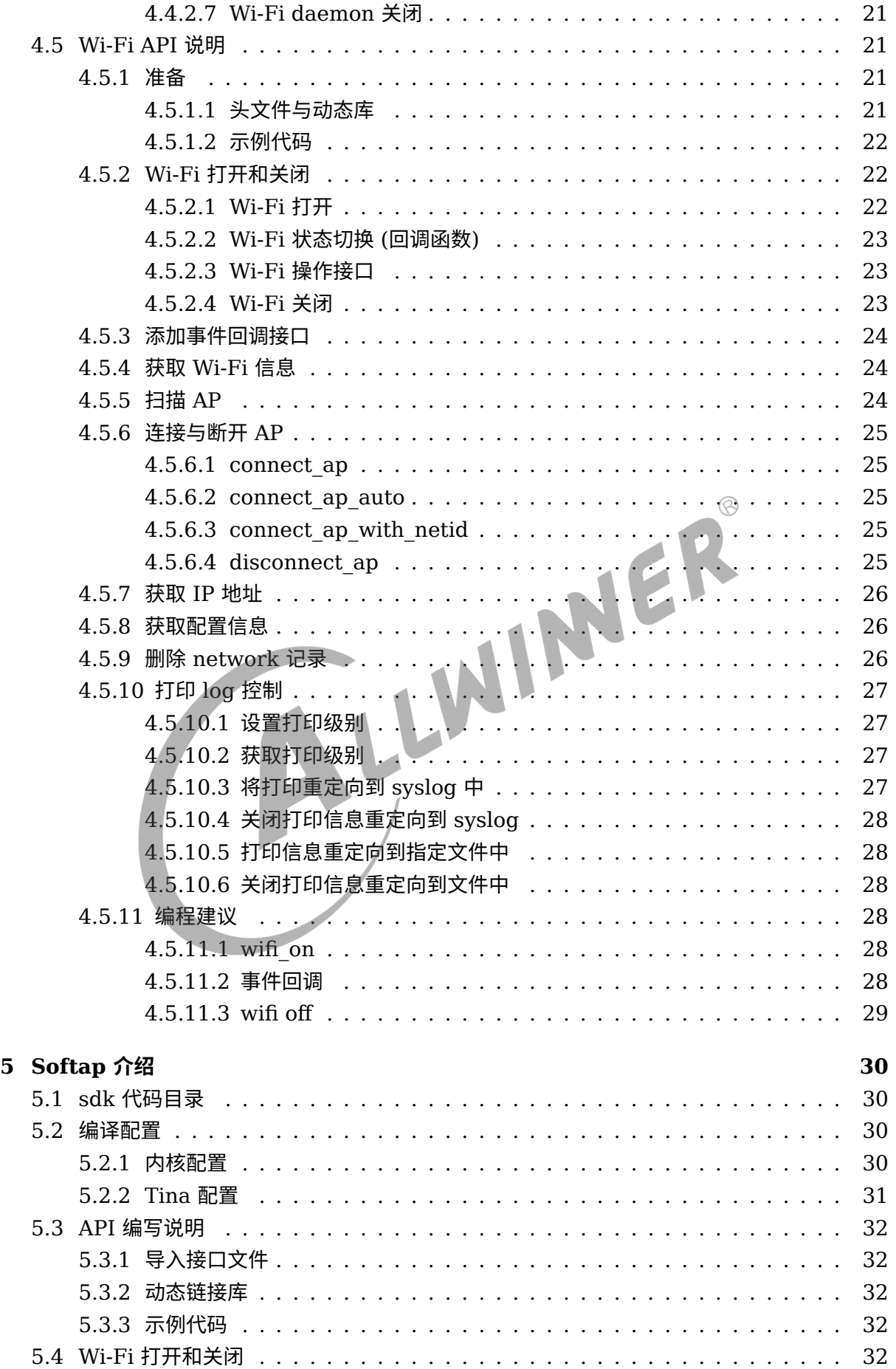

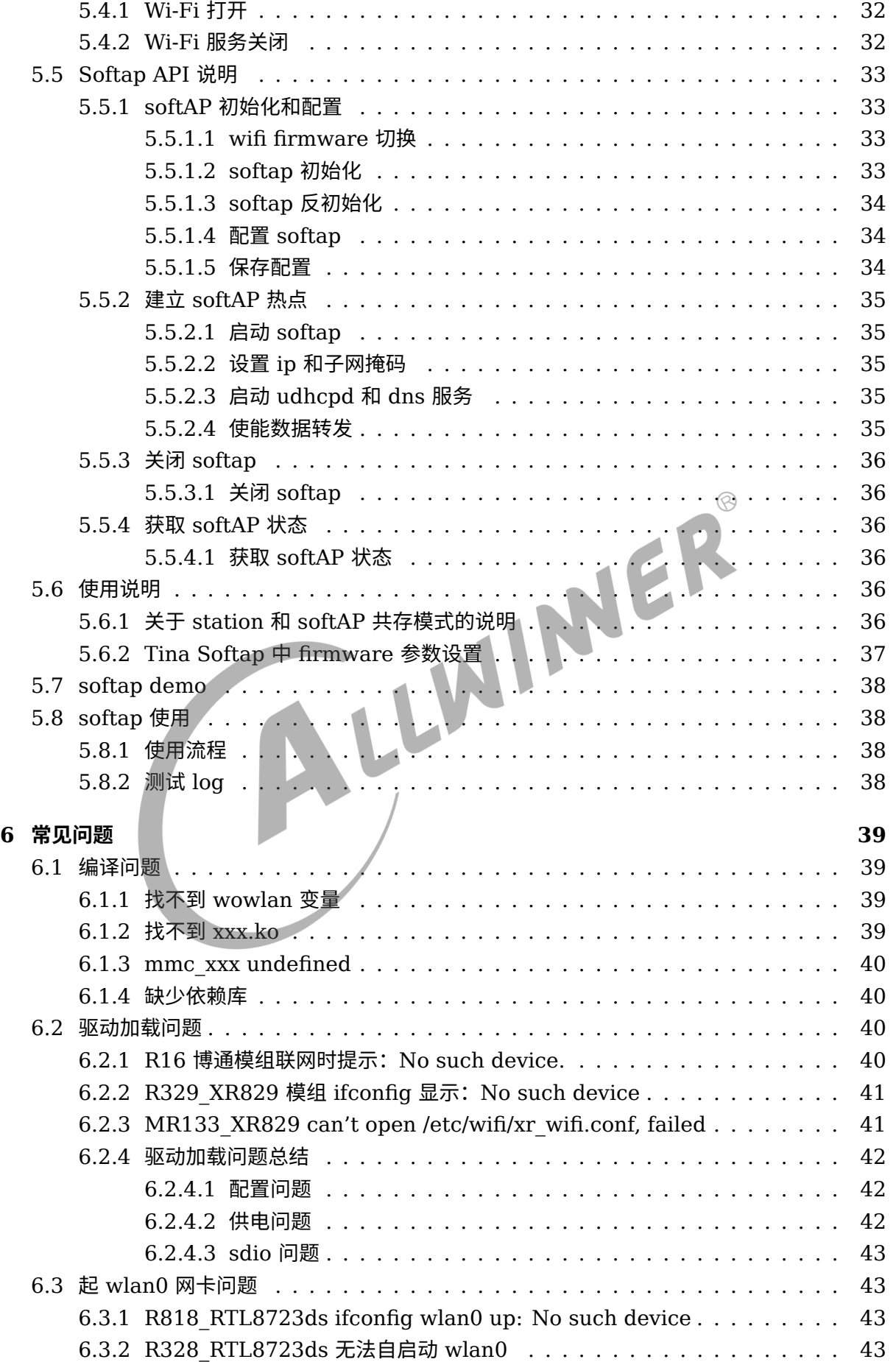

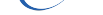

文档密级:秘密

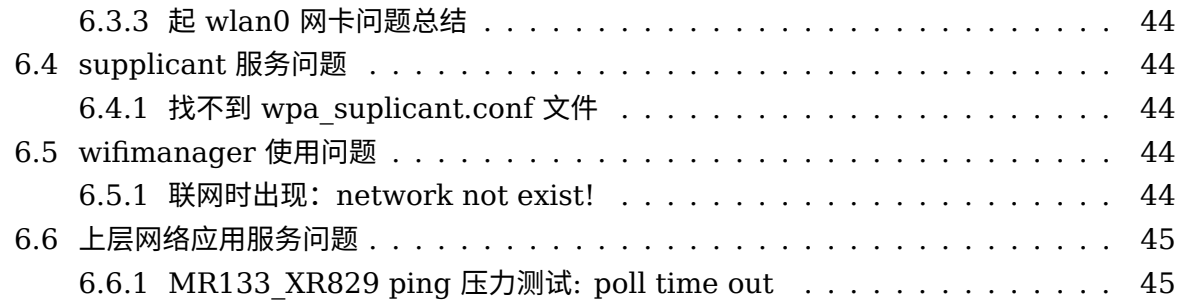

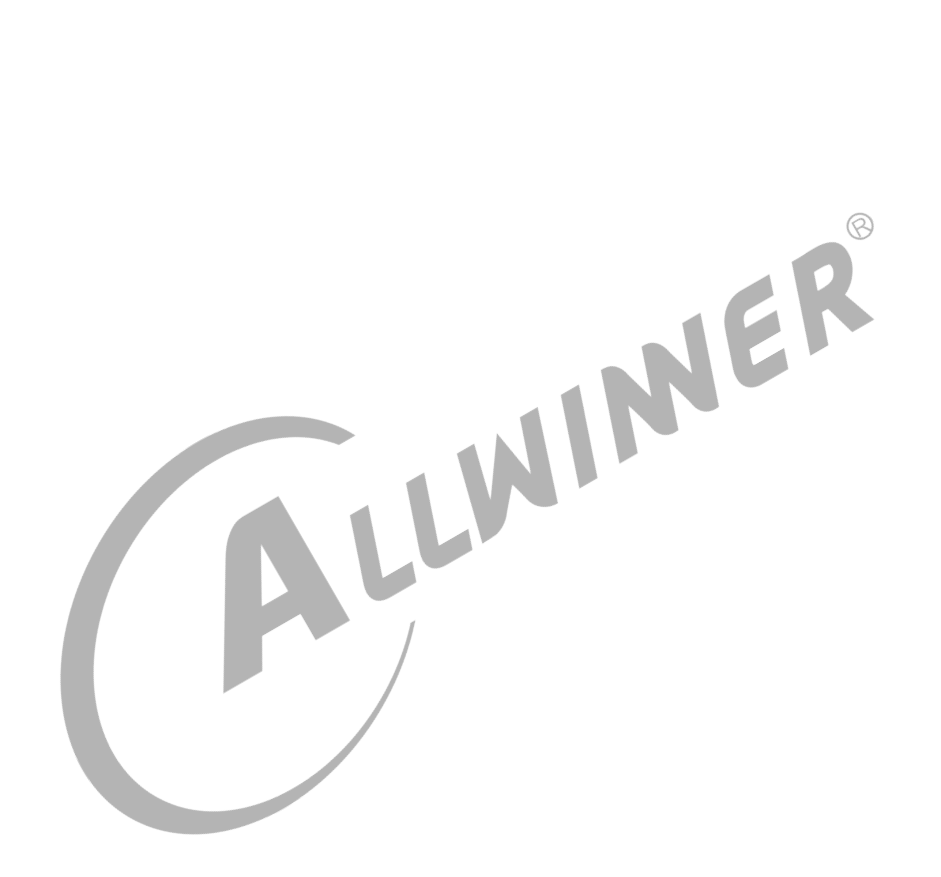

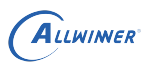

# <span id="page-6-0"></span>1 前言

# <span id="page-6-1"></span>1.1 文档简介

介绍 Allwinner 平台上 Wi-Fi 驱动移植, 介绍 Tina Wi-Fi 管理框架, 包括 Station, Ap 以及 Wi-Fi 常见问题。

# <span id="page-6-2"></span>1.2 目标读者

适用 Tina 平台的广大客户和对 Tina Wi-Fi 感兴趣的同事。<br>1.3 适用范围<br>Allwinner 软件平台

# <span id="page-6-3"></span>1.3 适用范围

Allwinner 软件平台 Tina v3.0 版本及以上。

Allwinner 硬件平台 R 系列 (R6, R11, R16, R18, R30, R40, R328, R331, R329, R818, R528…)。

Allwinner 硬件平台 MR 系列 (MR133, MR813…)。

Allwinner 硬件平台 H 系列 (H133…)。

 $\circledR$ 

# <span id="page-7-0"></span>Wi-Fi 简介

# <span id="page-7-1"></span>2.1 Wi-Fi 工作的几种模式

目前 Tina 平台上的 Wi-Fi 一般可处于 3 种工作模式,分别是 STATION,AP,MONITOR。

- *•* STATION:连接无线网络的终端,大部分无线网卡默认都处于该模式,也是常用的一种模式。
- *•* AP:无线接入点,常称热点,比如路由器功能。
- *•* MONITOR:也称为混杂设备监听模式,所有数据包无过滤传输到主机。

# 2.2 Tina Wi-Fi 软件结构

<span id="page-7-2"></span>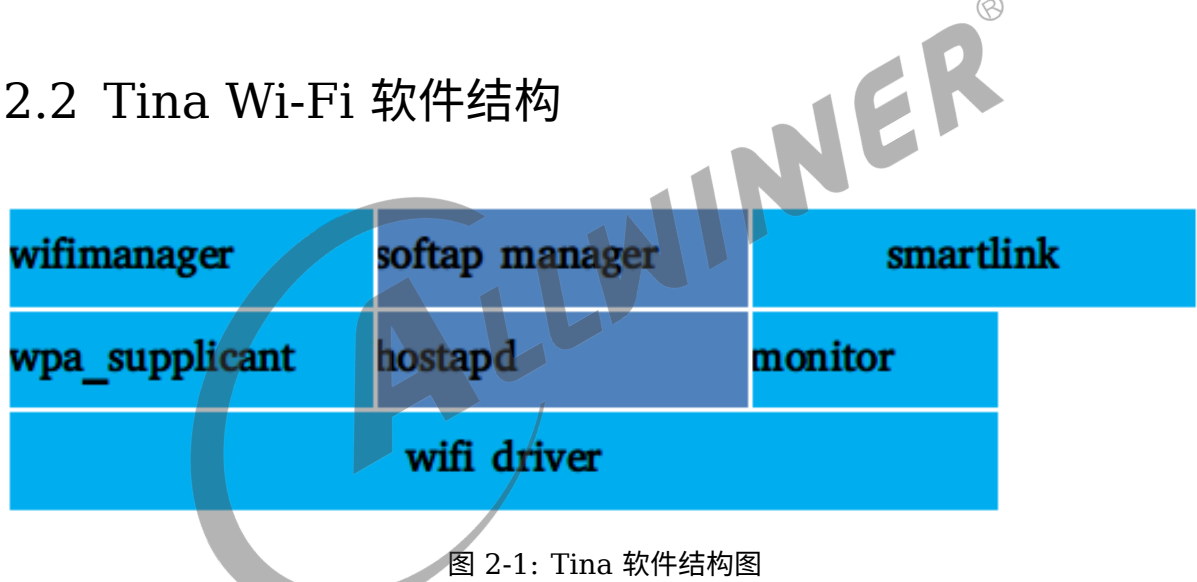

- *•* wifimanger:主要用于 STATION 模式,提供 Wi-Fi 连接扫描等功能。
- *•* softap manager:提供启动 AP 的功能。
- *•* smartlink:对于 NoInput 的设备,通过借助第三方设备(如手机)实现透传配网的功能, <sup>包</sup> 括 softap/soundwave/xconfig/airkiss/等多种配网方式。
- *•* wpa\_supplicant: 开源的无线网络配置工具,主要用来支持 WEP,WPA/WPA2 <sup>和</sup> WAPI <sup>无</sup> 线协议和加密认证的,实际上的工作内容是通过 socket 与驱动交互上报数据给用户。
- *•* hostapd: 是一个用户态用于 AP 和认证服务器的守护进程。
- *•* monitor: Wi-Fi 处于混杂设备监听模式的处理应用。

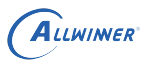

# <span id="page-8-0"></span>2.3 Wi-Fi 常用命令介绍

#### <span id="page-8-1"></span>2.3.1 station 模式

#### 详情配置请看第 4.3 节。

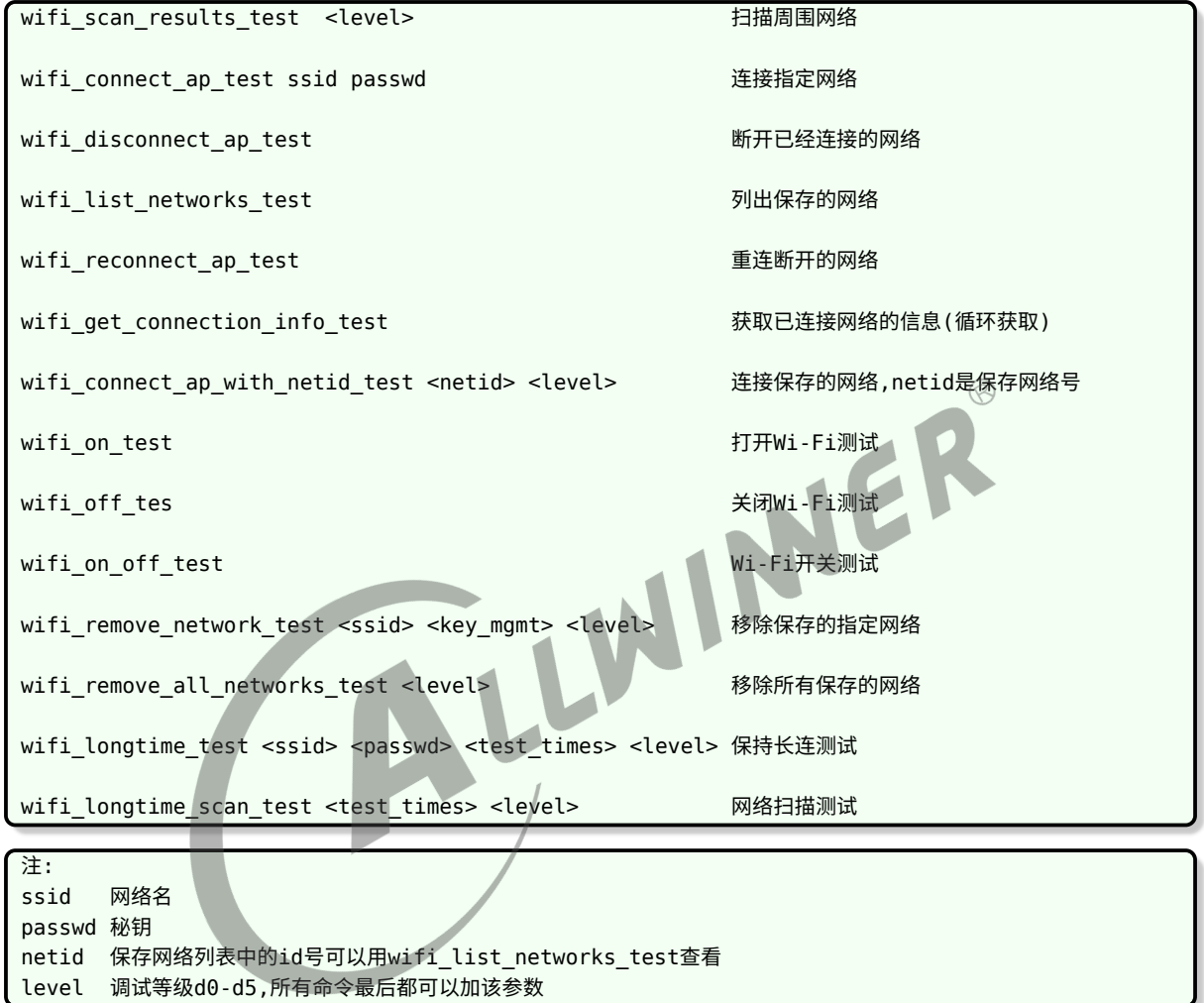

## <span id="page-8-2"></span>2.3.2 ap 模式

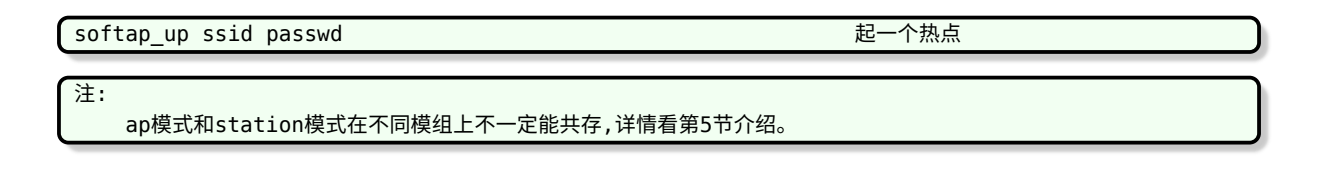

# <span id="page-9-0"></span>Wi-Fi 模组移植

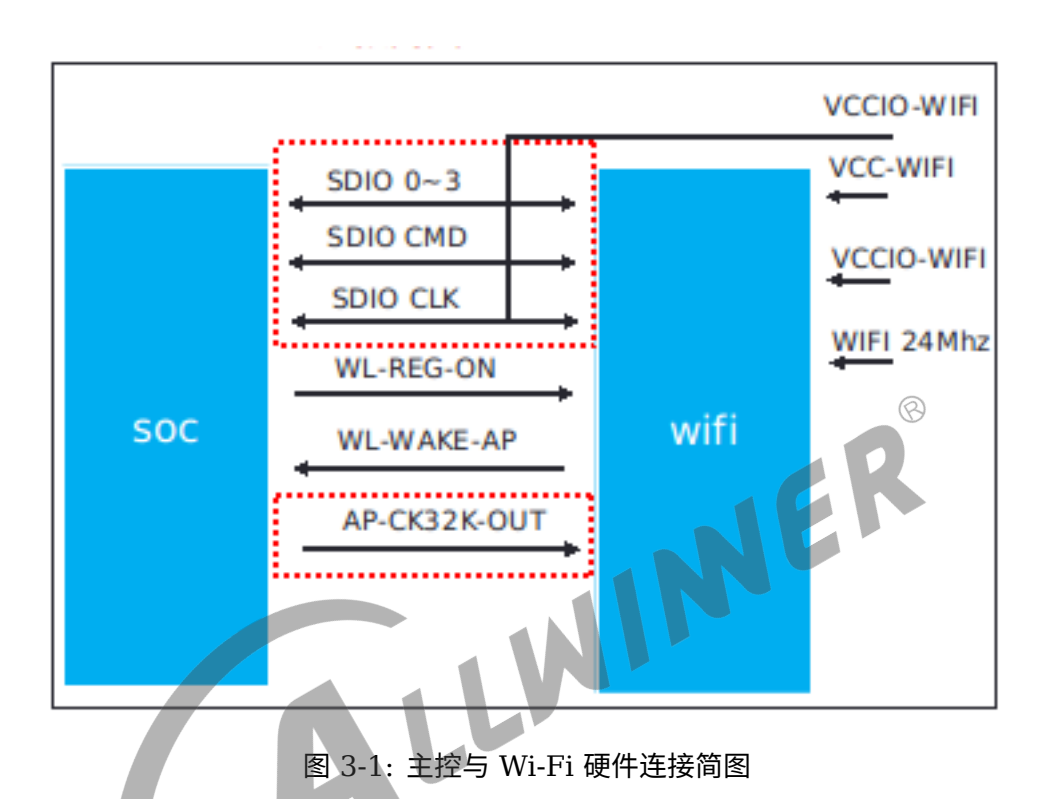

Wi-Fi 模组工作的条件,如上图,需要满足以下几个条件:

- *•* 供电:一般有两路供电,其中 VCC-Wi-Fi 为主电源,VCCIO-Wi-Fi <sup>为</sup> IO 上拉电源。
- *•* 使能:要能正常工作,需要 WL-REG-ON 给高电平。
- *•* SDIO:与 SOC 的通信有通过 USB,SDIO 等,这里以 SDIO 为例,其中 SDIO 0~3 <sup>为</sup> SDIO 的 4 条数据线。
- *•* 唤醒主控:当系统休眠时,Wi-Fi 模组可通过 WL-WAKE-AP 通过中断的方式唤醒主控,有些 模组也通过该引脚来作为主控接收数据的中断。
- *•* 24/26MHz 时钟信号.
- *•* 32.768KHz 信号:根据模组而定,有些模组内部通过(5)中的输入的 clk 进行分频得到,有 些需要外部单独输入该信号。

对于 Wi-Fi 模组移植,重点围绕以上的几个条件进行开展,对于以上几个工作条件 allwinner 已经提供了对应的 driver, 根据总线设备驱动模型, 只需要根据各个平台配置 device 即可, allwinner device 除了可以可以通过 dts 外 (linux-3.4 内核无 dts), 还可通过 sys\_config.fex 的方式, sys\_config.fex 的优先级高于 dts, 一般情况下, 直接配置 sys\_config.fex 即可。

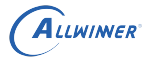

说明:

```
- Tina3.5.0及之前sys_config.fex的路径:tina/target/allwinner/xxx(cowbell_perf1)/configs/
 Tina3.5.1及之后sys_config.fex的路径: tina/device/config/chips/xxx(r328)/configs/xxx(perf1)/
 Tina3.5.0及之前dts的路径: tina/lichee/linux-xxx/arch/arm/boot/dts/
 Tina3.5.1及之后dts的路径: tina/device/config/chips/xxx(r328)/configs/xxx(perf1)/board.dts
```
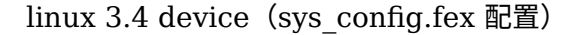

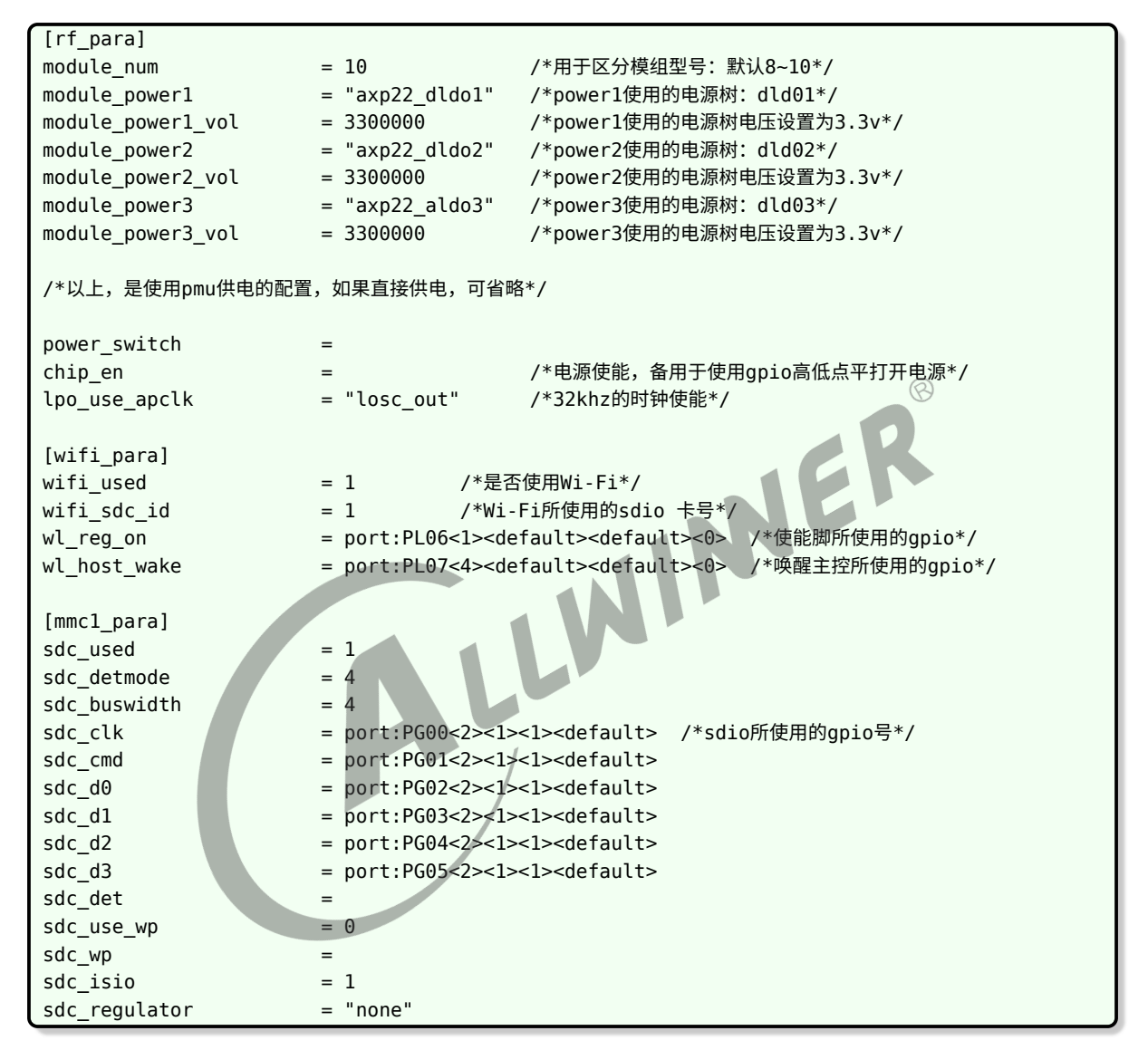

linux 3.4 driver 路径,详情请参考以下代码路径

tina/lichee/linux-3.4/drivers/misc/rf\_pm

linux3.4 以上, device (sys config.fex 配置)

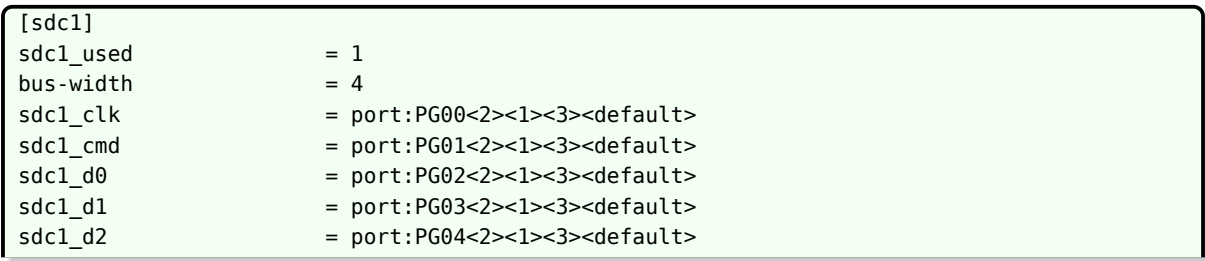

文档密级:秘密

```
sdc1 d3 = port:PG05<2><1><3><default>
sd-uhs-sdr50 =
sd-uhs-ddr50 =sd-uhs-sdr104cap-sdio-irq =
keep-power-in-suspend =ignore-pm-notify =max-frequency = 150000000 /*sdio所使用的最大扫卡频率*/
mix-frequency = 150000000
[wlan]
wlan used = 1compatible = "allwinner,sunxi-wlan"
clocks = "losc_out"
wlan_power_num = 2 /*使用pmu供电,所使用的电源数量*/
                  = "vcc-wifi1" /*使用pmu供电,使用的power1标示*/
wlan_power2 = "vcc-wifi2" /*使用pmu供电,使用的power2标示*/
wlan_io_regulator = "vcc-io-wifi" /*使用pmu供电,使用的io标示*/
/*上面4行表示使用pmu供电的配置项,对应后面的regulator选项。如果不使用pmu供电,可忽略。*/
                                                         \circledRwlan busnum = 1wlan regon = port:PE06<1><1><0>
wlan_hostwake = port:PE05<6><default><default><default>
[regulator0]
compatible = "axp221s-regulator"
regulator_count
......
regularor2 = "axp221s_dcdc2_none_dcd-cpua'regulator3 = "axp221s_dcdc3 none vdd-sys vdd-gpu"
regularator4 = "axp221s dcdc4 none"
regularity = "axp221s_dcdc5 nonevec-dram"regularor6 = "axp221s rtc none vcc-rtc"
regularor7 = "a \times p221s_aldo1 none vcc-25 csi-avdd"
regulator8 = "axp221s_aldo2 none vcc-ephy0"
regulator9 = "axp221s aldo3 none avcc vcc-pll"
regulator10 = "axp221s_dldo1 none vcc-io-wifi vcc-pg " /*io power 挂在dld01上*/
regulator11 = "axp221s_dldo2 none vcc-wifi1" /*power1 挂在dld02上*/
regulator12 = "axp221s dldo3 none vcc-wifi2" /*power2 挂在dld03上*/
regulator13 = "axp221s dldo4 none vdd-sata-25 vcc-pf"
regular 14 = "axp221s eldo1 none vcc-pe csi-iovcc"
.....
```
linux 3.4 以上 driver, 详情请参考以下代码路径

tina/lichee/linux-XXX/drivers/misc/sunxi-rf

# <span id="page-11-0"></span>3.1 模组移植的步骤

ALLWINER

下面总结一款新模组移植到 Tina 平台的步骤。

#### <span id="page-12-0"></span>3.1.1 修改模组厂提供的 Wi-Fi driver

模组厂提供过来的 driver, 适配到 Tina 平台, 主要修改的地方是调用 Tina 平台提供的有上下 电,扫卡函数,修改 firmware 的 download 路径,配置 Kconfig 和 Makefile 等。

下面先说明 Tina 平台提供给 driver 的函数,其中 linux 3.4 跟其他内核稍微有些区别。

linux 3.4

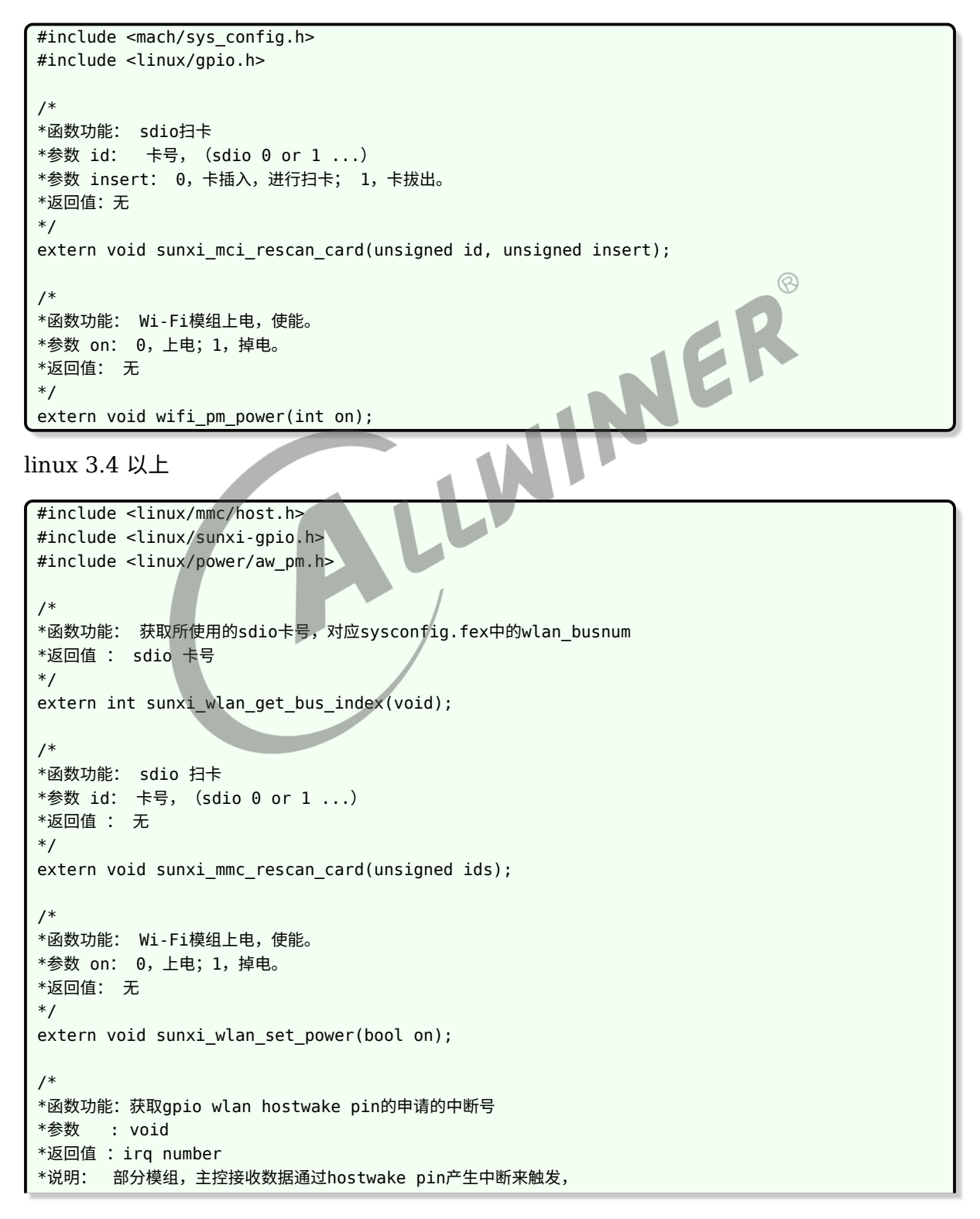

 $\circledR$ 

```
ALLWINER
```

```
所以需要主控这边提供获取到中断号。
*/
extern int sunxi_wlan_get_oob_irq(void);
/*
*函数功能:获取host wake pin设置中断的标志位
*参数 : void
*返回值 : irq flag
*/
extern int sunxi wlan get oob irq flags(void);
```
首先是将 Wi-Fi driver 放到 linux-4.9/drivers/net/wireless,填充对应的上电,扫卡等函数。

linux 3.4 的驱动请参考:

```
esp8089模组:
tina/lichee/linux-3.4/drivers/net/wireless/esp8089/sdio_stub.c
xr819模组:
tina/lichee/linux-3.4/drivers/net/wireless/xradio/wlan/platform.c
```
linux 3.4 以上的驱动请参考:

tina/lichee/linux-4.9/drivers/net/wireless/rtl8723ds/platform/platform\_ARM\_SUNnI\_sdio.c

其次是增加内核的 menuconfig 配置以及编译,只需要修改以下地方即可。

```
tina/lichee/linux-4.9/drivers/net/wireless/Kconfig
example:
+source "drivers/net/wireless/xr829/Kconfig"
```
tina/lichee/linux-4.9/drivers/net/wireless/Makefile

example: +obj-\$(CONFIG\_XR829\_WLAN) += xr829/

配置完成后,可执行 make kernel\_menuconfig 中选上,编译的时候,就会把指定的 driver 编 译。

```
Device Drivers --->
  [*] Network device support --->
    [*] Network device support --->
      [*] Wireless LAN --->
       [] xxx模块
```
#### <span id="page-13-0"></span>3.1.2 添加 make munconfig 的配置

该步骤主要将 kernel 中编译的 ko 文件以及 firmware 拷贝到跟文件系统中。

首先是配置 firmware。firmware 文件一般以模组文件名存放在如下,并需要新增一个 mk 文 件,使其在 make munconfig 中可见。

```
tina/package/firmware/linux-firmware/XXX模组
```

```
tina/package/firmware/linux-firmware/XXX模组/XXX.mk
```

```
example:
tina/package/firmware/linux-firmware/xr829
make munuconfig
    Firmware --->
       < > xr829-firmware..................................... Xradio xr829 firmware
```
其次是配置 ko。

ALLWINER

```
tina/target/allwinner/xxx方案/modules.mk
example:
Tina-3.5.0及以前:
tina/target/allwinner/cowbell-perf1/modules.mk
Tina-3.5.1及以后:
tina/target/allwinner/r328s2-perf1/modules.mk
```
make munuconfig Kernel modules ---> Wireless Drivers ---> XXX 模块

# <span id="page-14-0"></span>3.1.3 配置 sys\_config.fex<br>前面已经阐述,见第 3 章节开头描述。<br>3.1.4 验证

前面已经阐述,见第 3 章节开头描述。

#### <span id="page-14-1"></span>3.1.4 验证

按照前面的配置好, make kernel menuconfig 选上对应模块,make menuconfig 选项对应 firmware 和模块,同时,make munconfig 新增选上如下,即可进行验证了。

```
make menuconfig
  Allwinner --->
    wifimanager............................................. Tina wifimanager --->
      <*> wifimanager-demo............................... Tina wifimanager app demo
```
ps:这部分的详情说明见后面章节

验证命令

```
查看模块是否加载:lsmod
模块卸载: rmmod
```

```
连接路由命令:wifi_connect_ap_test ssid passwd
扫描周围热点: wifi_scan_results_test
```
#### <span id="page-15-0"></span>3.1.5 模组移植示例

以 RTL8723DS 为例:

1. 获取资料

1.1建议从RTL原厂获取最新版本的完整资料,包括驱动,文档,工具。(也可以从其他内核已适配版本获取驱动)

2. 内核适配

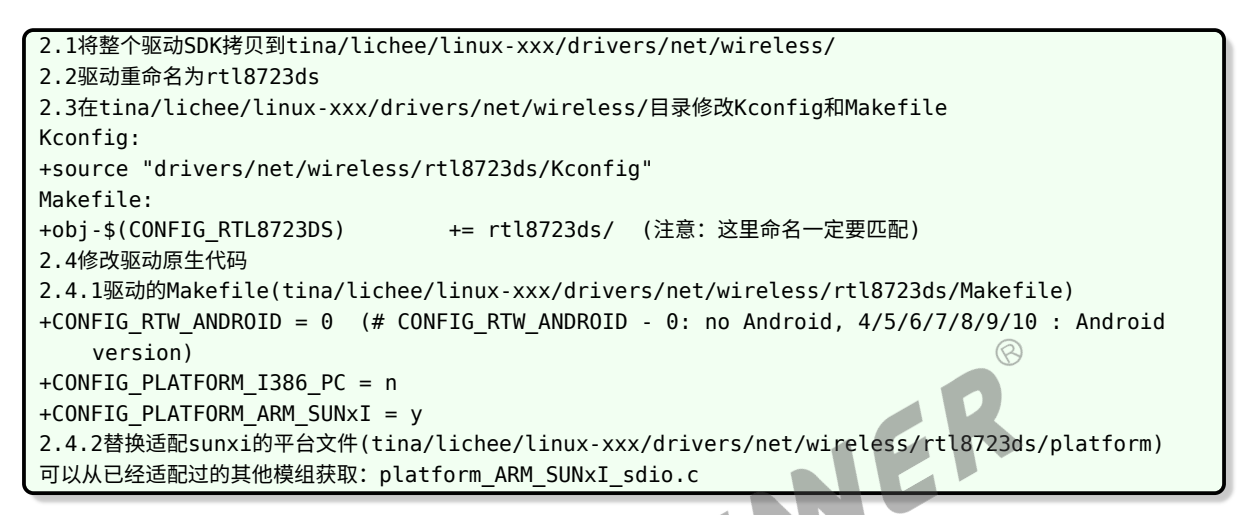

3.Tina module 适配

```
3.1.从其他任意已经支持的IC方案中拷贝module的配置
define KernelPackage/net-rtl8723ds
   SUBMENU:=$(WIRELESS_MENU) //make menuconfig的菜单位置,一般不更改。
   TITLE:=RTL8723DS support (staging) //make menuconfig的提示
   DEPENDS:= +r8723ds-firmware +@IPV6 +@USES_REALTEK +@PACKAGE_realtek-rftest +
   @PACKAGE_rtk_hciattach //添加tina依赖,可以理解为select
   FILES:=$(LINUX_DIR)/drivers/net/wireless/rtl8723ds/8723ds.ko
   KCONFIG:=\ //添加内核依赖可以理解位select
       ...
   AUTOLOAD:=$(call AutoProbe,8723ds)
   endef
define KernelPackage/net-rtl8723ds/description //make menuconfig的描述
Kernel modules for RealTek RTL8723DS support
endef
$(eval $(call KernelPackage,net-rtl8723ds))
一个完整的module
注:建议直接添加在平台的通用配置中:tina/target/allwinner/xxx-common/modules.mk
3.2.firmware的配置
/package/firmware/linux-firmware/rtl8723ds/ //更新驱动时更新firmware文件(如果有最新的)
3.3.sys_config.fex/board.dts的配置
         rfkill: rfkill@0 {
                 compatible = "allwinner,sunxi-rfkill";
                chip_en;
                 power_en;
                status = "okav":wlan: wlan@0 {
                        compatible = "allwinner, sunxi-wlan";
```
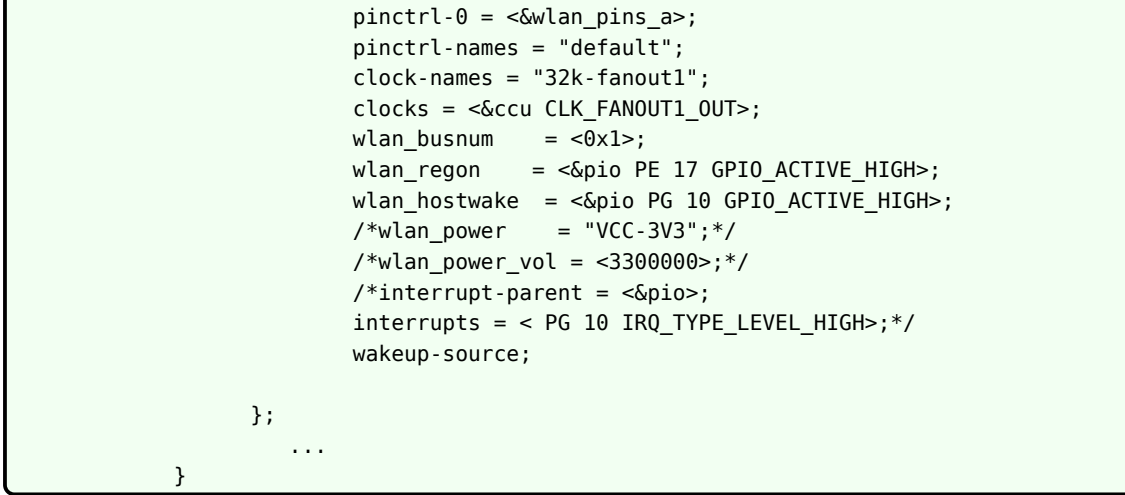

- 4. 整体编译烧写
- 5. 验证排查
- 3.1.6 模组移植总结

主要就是以下几点:

- <span id="page-16-0"></span>主要就是以下几点:<br>• 修改模组厂提供的 driver,填充相应的上电,扫卡等函数。<br>• 修改模组厂提供的 driver,填充相应的上电,扫卡等函数。
- *•* 增加 make kernel\_menuconfig <sup>和</sup> make menuconfig 选项, 涉及到 firmware,makefile,ko。
- *•* 配置 sys\_config.fex。
- *•* 验证。

目前 Tina 平台的 linux 内核版本有 linux\_3.4,linux\_3.10,linux\_4.4,linux\_4.9,linux\_5.4, 由 于历史原因,很有可能内核版本之间的配置有些不一样,主要体现在 device: sys\_config.fex 以 及 driver: sunxi-rf。用户在模组移植时,可参考对应各个内核版本进行参考。

Tina-3.5.0 及以前:

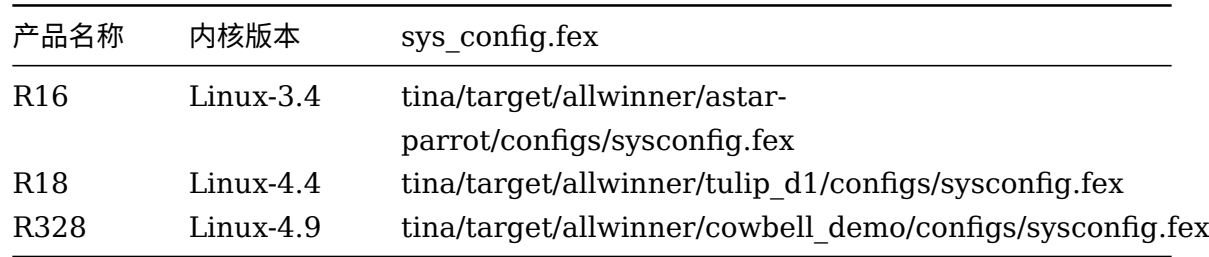

Tina-3.5.1 及以后:

 $\otimes$ 

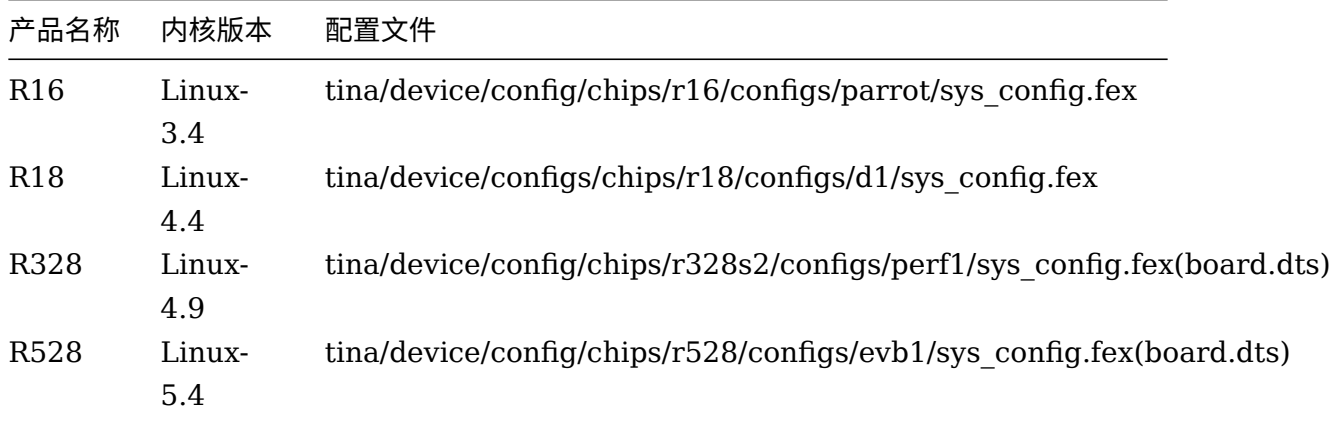

# <span id="page-17-0"></span>3.2 Tina 平台已经移植的模组

Tina 平台上已经移植过多款 Wi-Fi 模组,支持列表如下:

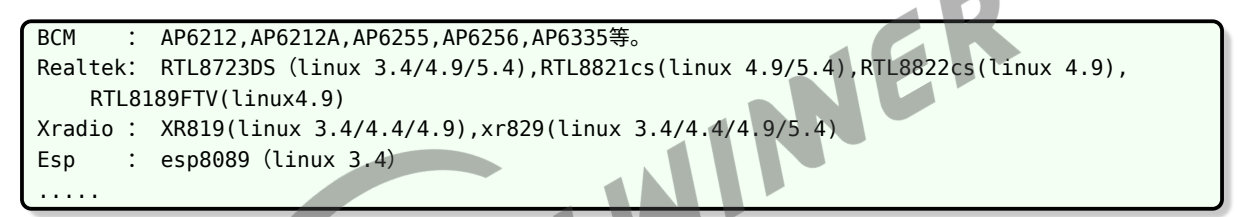

对于以上已经移植的模组,用户大多情况只需要在 kernel menuconfig 和 menuconfig 选上 对应的配置即可。如果按照在对应的 menuconfig 中选上,还是不能工作, 就按照 3.1 小节的 步骤依次排查原因。同时,如果有些方案可能在 make menuconfig 中无法显示相应的 Kernel modules,这是因为在方案下的 modules.mk 文件中没有添加,可按照 3.1.2 小节的方式进行 添加。

以下列出各个模组 kernel\_menuconfig 以及 menuconfig 的选项。

#### <span id="page-17-1"></span>3.2.1 BCM 系列的模组

make kernel\_menuconfig 配置

```
Device Drivers --->
  Network device support --->
   Wireless LAN --->
      <M> Broadcom FullMAC wireless cards support
        (/lib/firmware/fw_bcmdhd.bin) Firmware path
        (/lib/firmware/nvram.txt) NVRAM path
PS: BCM系列的模组, 如AP6212, AP6255, AP6256..都是用的同一份driver
```
make menuconfig 配置

 $\circledR$ 

```
Kernel modules--->
    Wireless Drivers--->
         <*> kmod-net-broadcom
Firmware--->
    <*> ap6212-firmware. ---根据模组型号选择
```
#### <span id="page-18-0"></span>3.2.2 XR 系列的模组

(1)XR819

make kernel menuconfig 配置

Device Drivers ---> Network device support ---> Wireless LAN ---> <M> XR819 WLAN support ---> /\*or\*/<M> XRadio WLAN support --->

make menuconfig 配置

```
Kernel modules--->
  Wireless Drivers--->
    <*> kmod-net-broadcom
Firmware--->
     <*> xr819-firmware..................................... Xradio xr819 firmware
```
(2)XR829

make kernel menuconfig 配置

```
Device Drivers --->
  Network device support --->
    Wireless LAN --->
      <M> XR829 WLAN support --->
```
make menuconfig 配置

```
Kernel modules--->
  Wireless Drivers--->
    <*> kmod-net-xr829................................... xr829 support (staging)
Firmware--->
    <*> xr829-firmware..................................... Xradio xr829 firmware
```
#### <span id="page-18-1"></span>3.2.3 REALTEK 系列的模组

#### (1)RTK8723DS

make kernel menuconfig 配置

```
Device Drivers --->
  Network device support --->
    Wireless LAN --->
```
ALLWINER

文档密级:秘密

<M> Realtek 8723D SDIO or SPI WiFi

make menuconfig 配置

```
Kernel modules--->
  Wireless Drivers--->
    <*> kmod-net-rtl8723ds........................... RTL8723DS support (staging)
Firmware--->
     <*> r8723ds-firmware.............................. RealTek RTL8723DS firmware
```
(2)RTK8822CS

make kernel menuconfig 配置

```
Device Drivers --->
  Network device support --->
    Wireless LAN --->
      <M> Realtek 8822C SDIO WiFi
```
make menuconfig 配置

```
Kernel modules--->
  Wireless Drivers--->
    <*> kmod-net-rtl8822cs........................... RTL8723CS support (staging)
Firmware--->
  <*> rtl8821cs-firmware............................ RealTek RTL8821CS firmware
```
(3)RTK8189FTV

make kernel menuconfig 配置

```
Device Drivers --->
  Network device support --->
    Wireless LAN --->
     <M> Realtek 8189F SDIO WiFi
```
make menuconfig 配置

```
Kernel modules--->
  Wireless Drivers--->
    <*> kmod-net-rtl8189fs........................... RTL8189FS support (staging)
注:RTL8189FTV 在tina配置中不需要firmware配置.
```
#### <span id="page-19-0"></span>3.2.4 ESP 系列的模组

(1)ESP8089

make kernel\_menuconfig 配置

```
Device Drivers --->
  Network device support --->
    Wireless LAN --->
      <*> Eagle WLAN driver
```
make menuconfig 配置

```
Kernel modules--->
  Wireless Drivers--->
    <*> kmod-esp8089................................... esp8089 support (staging)
Firmware--->
  <*> esp8089-firmware........................................ esp8089 firmware
```
# <span id="page-20-0"></span>3.3 Tina 主要平台模组支持列表

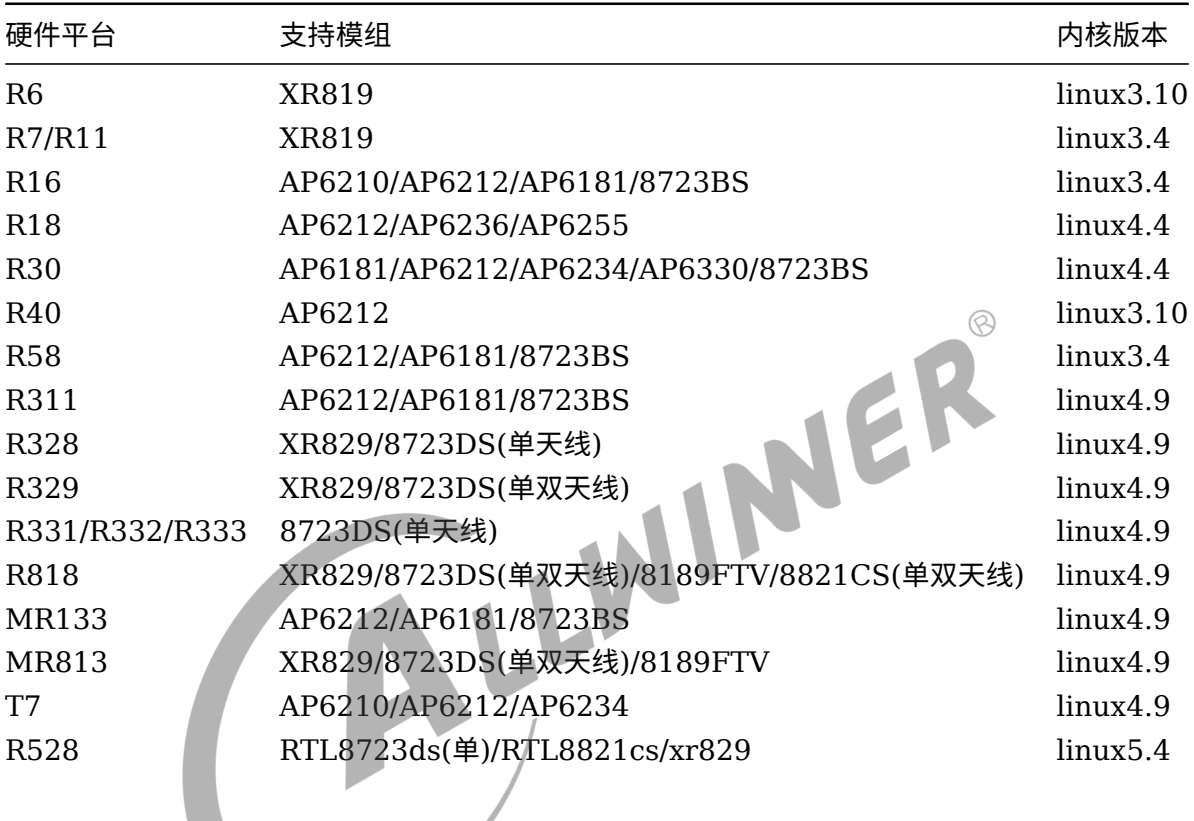

# <span id="page-21-0"></span>4 Wi-Fi manager 介绍

wifimanager 用于 station,wpa\_supplicant 进行通信。实现包括打开/关闭,连接/断开 AP, 获取连接过程中的状态信息等功能。

# <span id="page-21-1"></span>4.1 sdk 代码目录

sdk 中 wifimanager 相关代码目录为 package/allwinner/wifimanager。

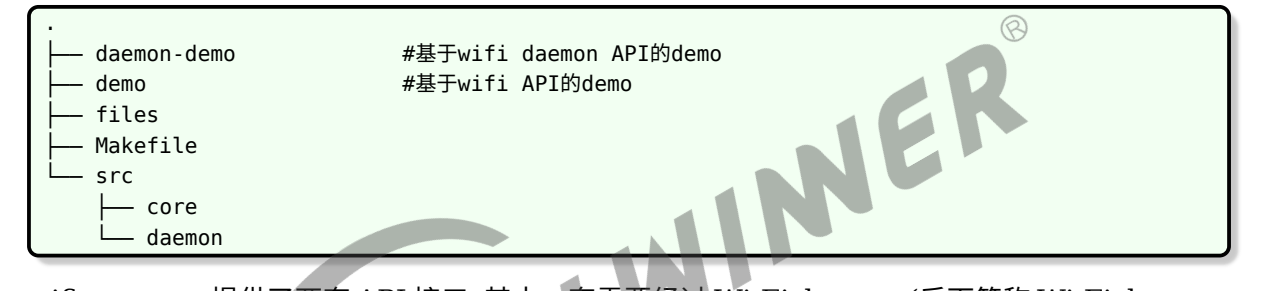

wifimanager 提供了两套 API 接口. 其中一套需要经过 Wi-Fi daemon(后面简称 Wi-Fi daemon API), 另外一套则不经过 Wi-Fi daemon(后面简称 Wi-Fi API).

(1)关于 Wi-Fi daemon API 与 Wi-Fi daemon: Wi-Fi daemon API 和 Wi-Fi daemon(可 执行程序) 是基于 Wi-Fi API 再次封装. Wi-Fi daemon 开机自启动, 如果网络配置中存在有效历 史信息, 会自动进行联网. 当已经连接上的网络异常断开时, 会自动搜索历史配置信息进行切换自动 连接. 可通过 Wi-Fi daemon API 编写的程序对 Wi-Fi daemon 进行控制 (如添加网络连接, 清 除网络, 扫描网络, 获取当前网络状态等).

(2)关于 Wi-Fi API 基于该接口的调用,需要客户自己实现开 机自启动进行连接。 另外, 说明../wifimanager/demo 编译生成的可执行程序如: wifi\_connect\_ap\_test, wifi\_scan\_results\_test 等只是根据 Wi-Fi API 的接口编译的 demo 供用户参考, 用户不能直 接使用该 demo 应用到产品中。(如回连机制是需要客户调用接口自己去实现一套逻辑的。)

# <span id="page-22-0"></span>4.2 框架结构

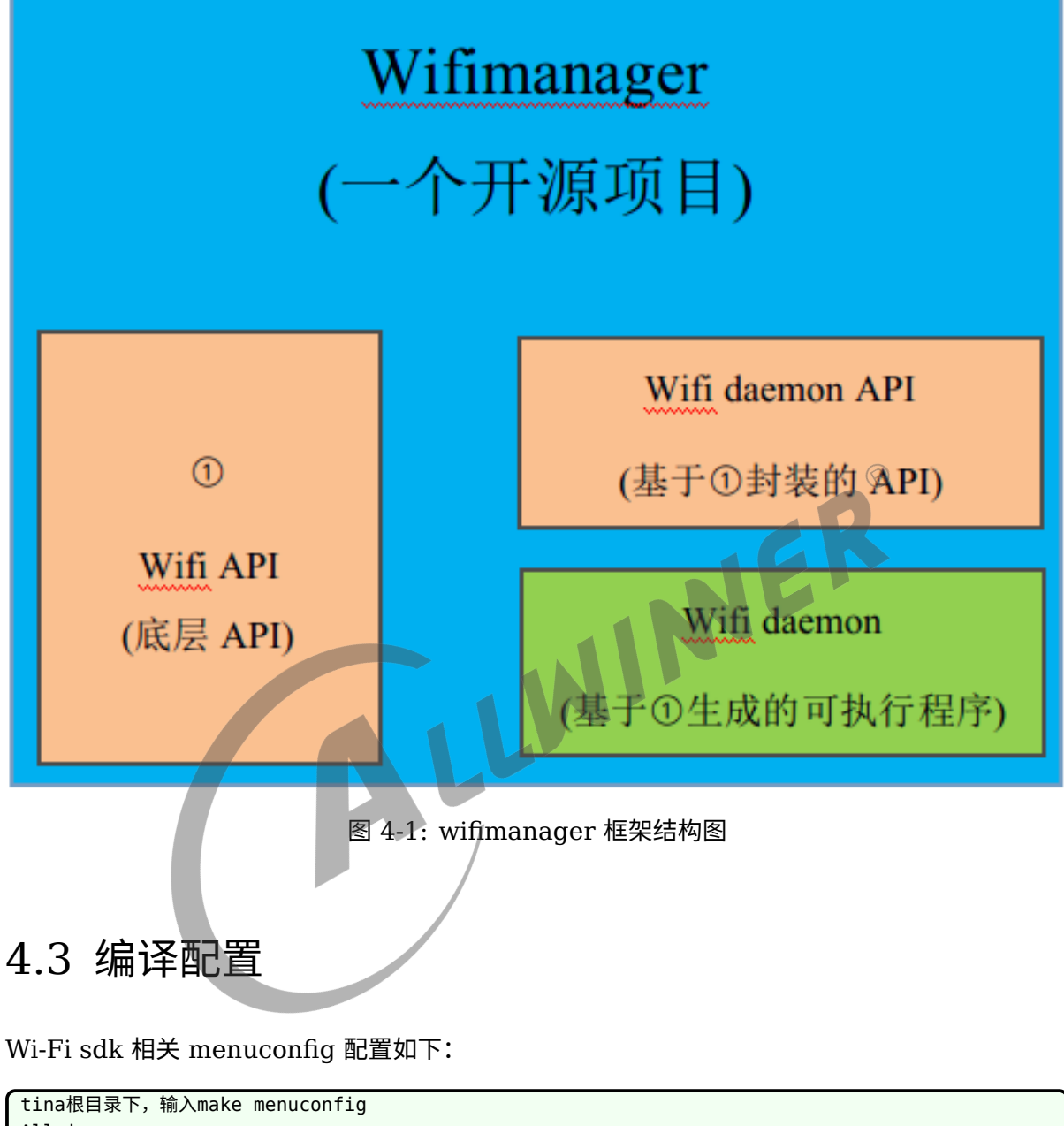

<span id="page-22-1"></span>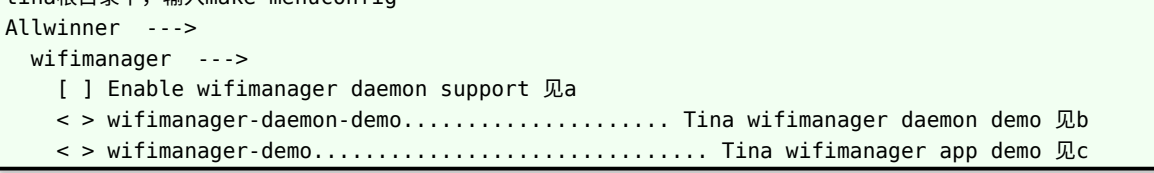

- *•* a: 是否使能 wifimanager daemon
- *•* b: wifimanager daemon API 示例
- *•* c: wifimanager core API 示例
- *•* 一般情况下, 选中了 <sup>a</sup> <sup>和</sup> b, 就不要选择 <sup>c</sup> <sup>了</sup>.WiFi daemon demo <sup>和</sup> wifimanager demo <sup>这</sup> 两套是相互独立且排斥的.

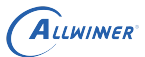

# <span id="page-23-0"></span>4.4 Wi-Fi daemon API 说明

#### <span id="page-23-1"></span>4.4.1 准备

#### <span id="page-23-2"></span>**4.4.1.1 头文件与动态库**

(1) 导入的头文件

#include "wifid\_cmd.h"

(2) 链接动态库

libwifid.so libwifimg.so

具体操作如下 A. make menuconfig 按照如下方式选择.

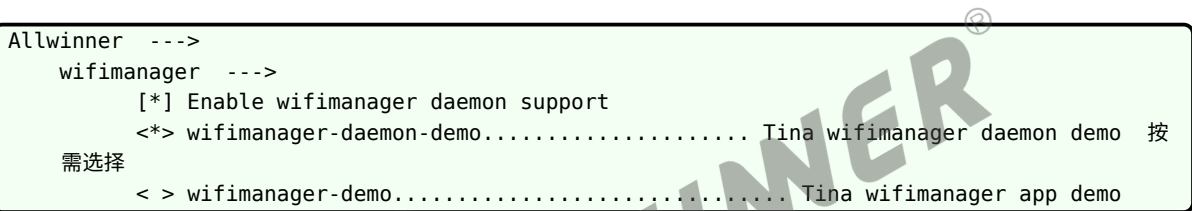

B. packge Makefile 依赖上:DEPENDS :=+wifimanager

C. 源码编译的 Makefile 中加入选项-lwifid -lwifimg

#### <span id="page-23-3"></span>**4.4.1.2 示例代码**

(1) 示例代码

tina/package/allwinner/wifimanager/daemon-demo

#### 编译出来的可执行程序为 wifid.

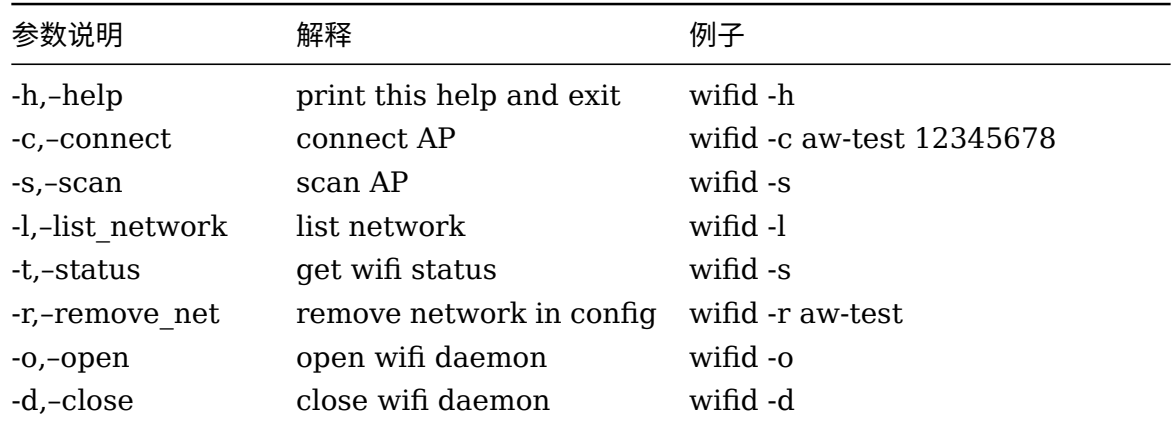

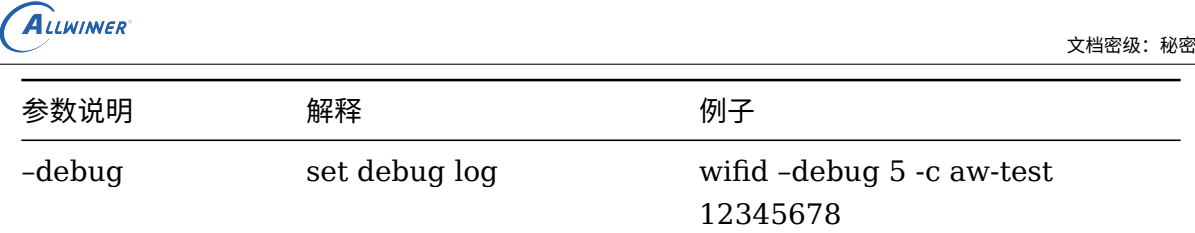

#### <span id="page-24-0"></span>4.4.2 Wi-Fi daemon API

Wi-Fi daemon API 是经过 Wi-Fi daemon 可执行程序, 通过调用不同的接口来控制 Wi-Fi daemon。Wi-Fi daemon 应用本质上也是调用的 Wi-Fi API 接口. 使用 Wi-Fi daemon API 接口, 用户不需要关心过多网络的状态以及事件, 也不用自行处理有效网络信息中途异常断开, 又重新连接的问题, 这些由 Wi-Fi daemon 已经处理.Wi-Fi daemon API 较 Wi-Fi API 简单, 如 用户不想自行处理 Wi-Fi 内部的连接状态, 可使用这套接口。

 $\circledR$ 

**Contract Contract** 

#### <span id="page-24-1"></span>**4.4.2.1 连接网络**

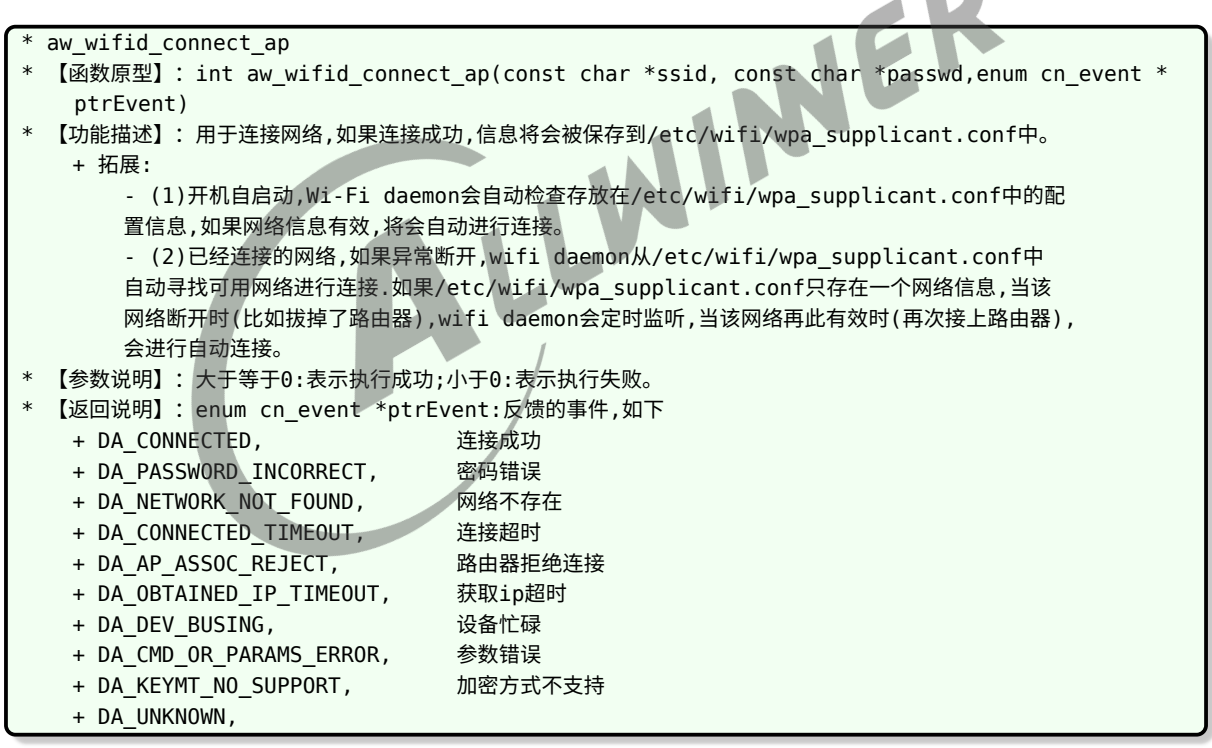

#### <span id="page-24-2"></span>**4.4.2.2 扫描网络**

\* aw\_wifid\_get\_scan\_results \* 【函数原型】:int aw\_wifid\_get\_scan\_results(char \*results,int len); \* 【功能描述】:用于扫描周围的网络。 \* 【参数说明】: + char \*result:存放scan结果。

+ int len: len 为result buf长度。

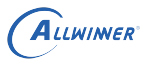

 $\circledR$ 

【返回说明】:大于等于0:表示执行成功;小于0:表示执行失败。

#### <span id="page-25-0"></span>**4.4.2.3 列出网络**

\* aw wifid list networks

- 【函数原型】: int aw wifid list networks(char \*reply, size t len);
- 【功能描述】: 列出保存在wpa\_supplicant配置文件中(/etc/wifi/wpa\_supplicant.conf)所有的network信 息。
- \* 【参数说明】:
	- + reply:用来保存结果。
	- + reply\_len: reply buf的大小。
- 【返回说明】:大于等于0:调用成功;小于0:调用失败;

#### **4.4.2.4 移除网络**

\* aw\_wifid\_remove\_networks

- 【函数原型】: int aw wifid remove networks(char \*pssid,int len);
- 【功能描述】:删除保存在wpa\_supplicant配置文件中((/etc/wifi/wpa\_supplicant.conf))指定的network信<br>息。<br>《参数说明】:<br>+ ssid: 需要删除的AP的ssid;<br>+ int len: ssid的长度<br>[返回说明] : 大于等于0:调用成功; 小于0:调用失败;
- 息。 \* 【参数说明】:
- + ssid:需要删除的AP的ssid;
- + int len: ssid的长度
- 【返回说明】:大于等于0:调用成功;小于0:调用失败;

#### <span id="page-25-1"></span>**4.4.2.5 获取连接状态**

\* aw\_wifid\_get\_status

- \* 【函数原型】:int aw\_wifid\_get\_status(struct wifi\_status \*sptr);
- 【功能描述】: 获取网络状态, 当连接成功的时候, 已连接的网络名称存储在wifi\_status 中的ssid中。
- \* 【参数说明】:

```
struct wifi_status *sptr:存储Wi-Fi的状态信息,结构体如下:
struct wifi_status {
 enum wmgState state; 网络状态,参考enum wmgState
 char ssid[SSID_MAX]; 如果已经连接,存储其网络名称
};
enum wmgState {
 NETWORK CONNECTED, 已经连接
 CONNECTING, The 正在连接
 OBTAINING IP, 正在获取ip地址
 DISCONNECTED, 断开连接
 CONNECTED, 连接上ip,但是未分配到ip地址
 STATE_UNKDOWN, 未知
};
  【返回说明】:大于等于0:调用成功;小于0:调用失败;
```
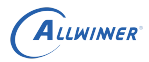

#### <span id="page-26-0"></span>**4.4.2.6 Wi-Fi daemon 打开**

aw wifid open 【函数原型】: void aw\_wifid\_open(void); 【功能描述】: 用于打开Wi-Fi daemon,正常情况下,Wi-Fi daemon会开机自启动,主要是配合Wi-Fi daemon close使用 \* 【参数说明】:无

\* 【返回说明】:无

#### <span id="page-26-1"></span>**4.4.2.7 Wi-Fi daemon 关闭**

```
aw wifid close
  【函数原型】: void aw_wifid_close(void);
 * 【功能描述】:关闭Wi-Fi(Wi-Fi将断开连接)
  * 【参数说明】:无
   * 【返回说明】:无
                         LLWINER
4.5 Wi-Fi API 说明
4.5.1 准备
4.5.1.1 头文件与动态库
(1) 导入的头文件
#include "wifi intf.h"
#include "wifi udhcpc.h"
(2) 链接动态库
libwifimg.so
```
<span id="page-26-4"></span>具体操作如下

*•* A. make menuconfig 按照如下方式选择。

```
Allwinner --->
   wifimanager --->
       [ ] Enable wifimanager daemon support 不选
       < > wifimanager-daemon-demo..................... Tina wifimanager daemon demo 不选
       <*> wifimanager-demo............................... Tina wifimanager app demo 按需
   选择
```
- *•* B. packge Makefile 依赖上:DEPENDS :=+wifimanager
- *•* C. 源码编译的 Makefile 中加入选项 -lwifimg

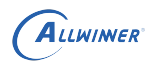

#### <span id="page-27-0"></span>**4.5.1.2 示例代码**

wifimanager app demo 代码目录为: package/allwinner/wifimanager/demo。

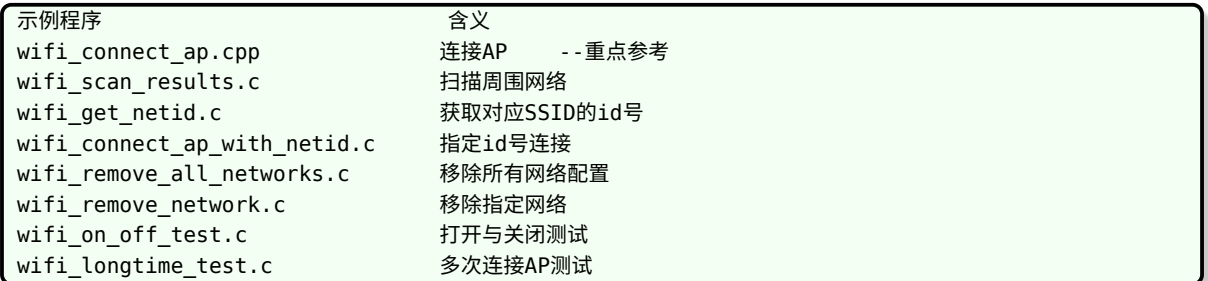

本节简要说明 API 接口使用, 如果接口与实际代码有出入, 请以实际代码为准, 具体参照 demo。

Tina 平台 Wi-Fi 包括打开/关闭,连接/断开 AP,获取连接过程中的状态信息。Wi-Fi 存在以下 几个状态, 调用到相应的接口会激活响应状态的切换。

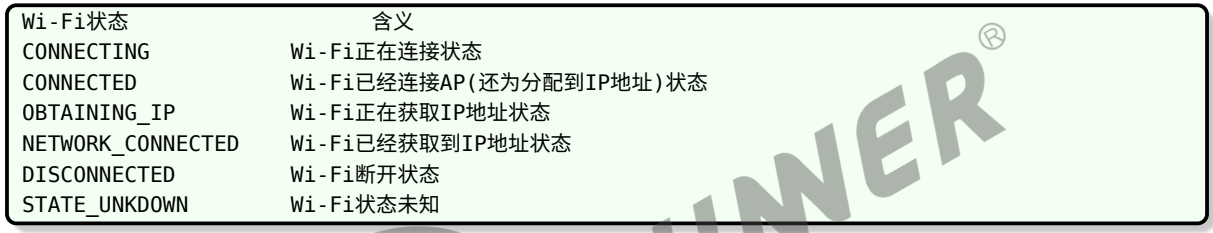

导致 DISCONNETED 的原因, 我们称为事件。

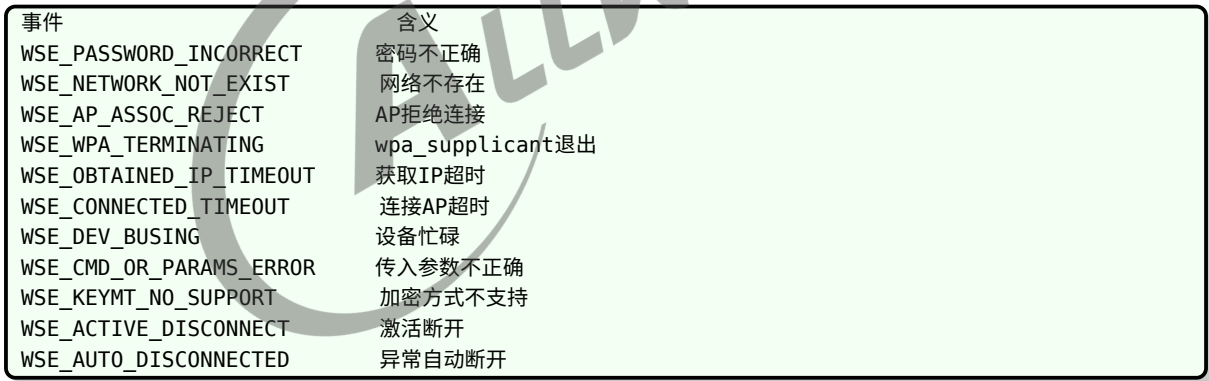

#### <span id="page-27-1"></span>4.5.2 Wi-Fi 打开和关闭

#### <span id="page-27-2"></span>**4.5.2.1 Wi-Fi 打开**

```
* aw wifi on
 【函数原型】: const aw_wifi_interface_t *aw_wifi_on(tWifi_event_callback pcb, int
   event label)
【功能描述】: 打开Wi-Fi,并获取操作wifi interface的句柄。
 * 【参数说明】:
   + tWifi_event_callback pcd: Wi-Fi状态切换回调函数地址。
   + int event label: 事件标签, tWifi event callback回调时返回, 用来标明是Wi-Fi on的回调事件。
```

```
ALLWINER
```
#### \* 【返回说明】: + 非NULL: 指向aw wifi interface t结构指针,是操作wifi interface的句柄。详见3.1.3 Wi-Fi操作接口 + NULL:失败。

#### <span id="page-28-0"></span>**4.5.2.2 Wi-Fi 状态切换 (回调函数)**

```
* tWifi_event_callback
```
- 【函数原型】: typedef void (\*tWifi\_event\_callback) (struct Manager \*wmg,void \*buf, int event label);
- \* 【功能描述】:当Wi-Fi状态切换的时候,会回调这个函数。
- \* 【参数说明】:
	- + struct Manager \*wmg: Wi-Fi的状态,反馈事件,Wi-Fi是否使能结构体。
	- + int event label: 事件标签,用来标明是哪次调用的回调事件。
- \* 【返回说明】:无。

#### <span id="page-28-1"></span>**4.5.2.3 Wi-Fi 操作接口**

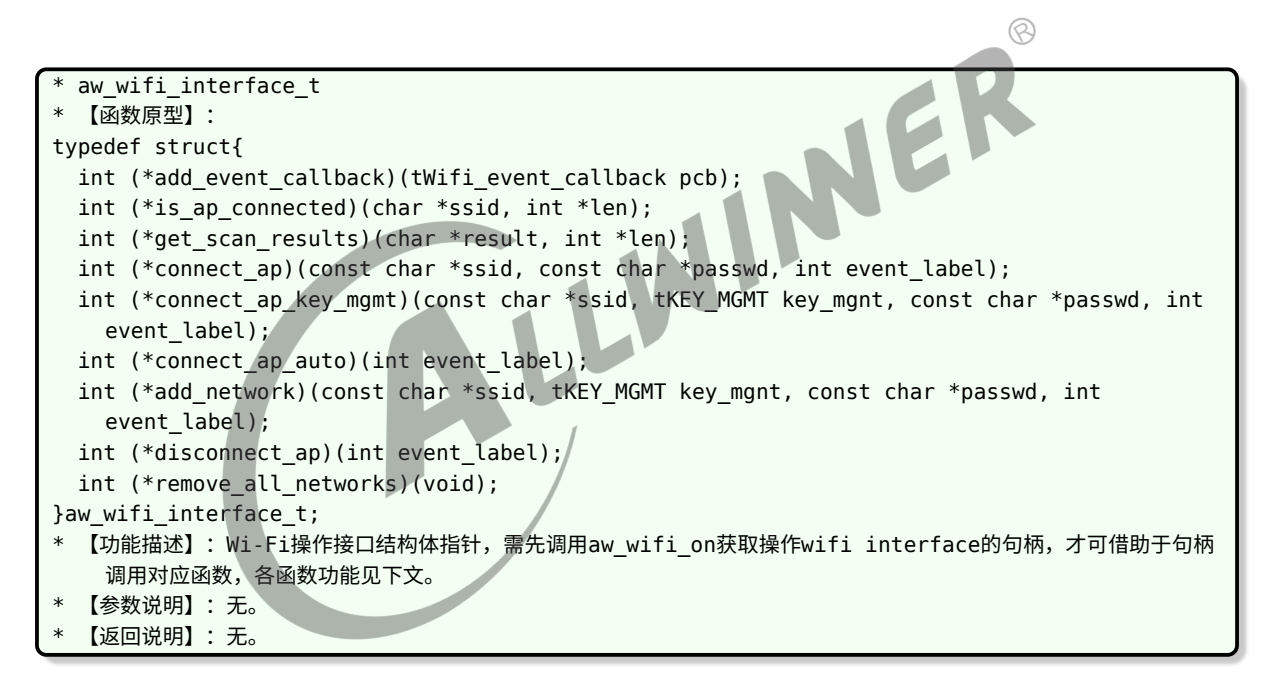

#### <span id="page-28-2"></span>**4.5.2.4 Wi-Fi 关闭**

```
* aw wifi off
* 【函数原型】:int aw_wifi_off(const aw_wifi_interface_t *p_wifi_interface_t)
  【功能描述】: 关闭Wi-Fi。
  【参数说明】: const aw wifi interface t *p wifi interface t: 打开Wi-Fi时获得的操作句柄。
  【返回说明】: int 0:成功; 非0:失败。
```
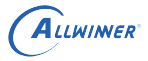

#### <span id="page-29-0"></span>4.5.3 添加事件回调接口

\* add\_event\_callback

- \* 【函数原型】:int (\*add\_event\_callback)(tWifi\_event\_callback pcb);
- $*$  【功能描述】:添加W $i$  F $i$ 事件回调函数。用户不可直接调用,需借助于aw\_w $i$  f $i$  \_on返回的W $i$  F $i$ 操作句柄。
- \* 【参数说明】:tWifi\_event\_callback pcb。
- \* 【返回说明】:int 0:成功;非0:失败。

# <span id="page-29-1"></span>4.5.4 获取 Wi-Fi 信息

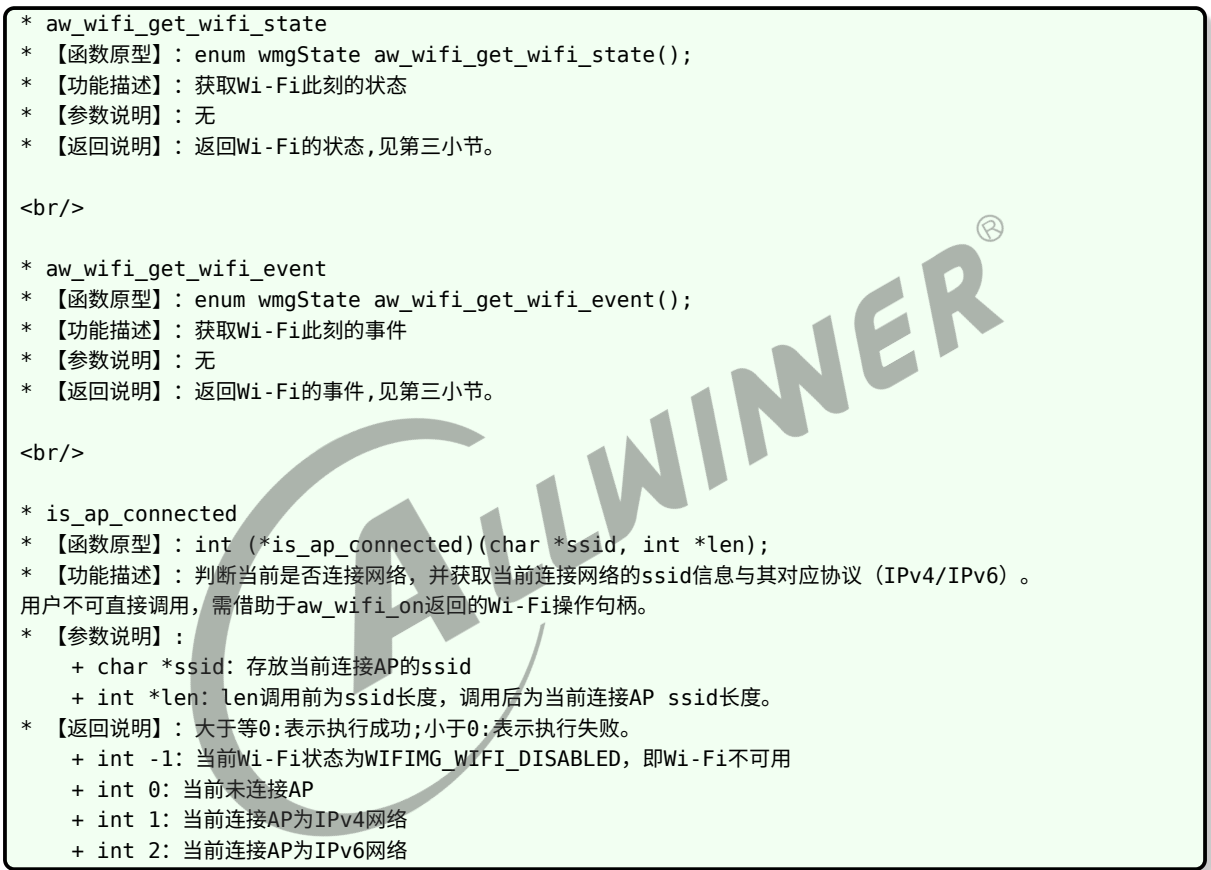

#### <span id="page-29-2"></span>4.5.5 扫描 AP

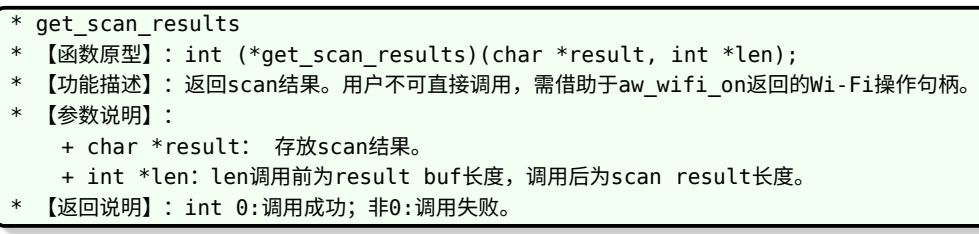

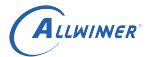

#### <span id="page-30-0"></span>4.5.6 连接与断开 AP

#### <span id="page-30-1"></span>**4.5.6.1 connect\_ap**

connect\_ap 【函数原型】: int (\*connect\_ap)(const char \*ssid, const char \*passwd, int event\_label); 【功能描述】: 连接AP \* 【参数说明】: + ssid : 连接指定AP的ssid。 + passwd: 连接指定AP的密码,当AP无密码时,为NULL。 + event label: 事件标签, tWifi event callback回调时返回, 用来标明是connect ap的回调事件。 【返回说明】:大于等于0:表示执行成功;小于0:表示执行失败。

#### <span id="page-30-2"></span>**4.5.6.2 connect\_ap\_auto**

\* aw\_wifid\_get\_scan\_results  $\mathcal{R}$ 【函数原型】: int (\*connect\_ap\_auto)(int event\_label); \* 【功能描述】:自动重连wpa\_supplicant已保存的ap。用户不可直接调用,需借助于aw\_wifi\_on返回 的Wi-Fi操作句柄。 \* 【参数说明】: + event\_label:事件标签,tWifi\_event\_callback回调时返回,用来标明是connect\_ap\_auto 的回调事件。 【返回说明】:大于等于0:表示执行成功;小于0:表示执行失败。

#### <span id="page-30-3"></span>**4.5.6.3 connect\_ap\_with\_netid**

\* connect\_ap\_with\_netid

- \* 【函数原型】: int (\*connect ap with netid)(const char \*net id, int event label);
- \* 【功能描述】:使用netid连接wpa\_supplicant已保存的ap。用户不可直接调用,需借助于aw\_wifi\_on返回的Wi-Fi 操作句柄。
- \* 【参数说明】:
	- + net\_id: 需要连接的AP的ID, 可以通过list\_networks查看, 并通过get\_netid获得。
	- + event\_label:事件标签,tWifi\_event\_callback回调时返回,用来标明是connect\_ap\_with\_netid的回调 事件。
- 【返回说明】:大于等0:表示执行成功;小于0:表示执行失败。

#### <span id="page-30-4"></span>**4.5.6.4 disconnect\_ap**

```
disconnect ap
【函数原型】: int (*disconnect_ap)(int event_label);
【功能描述】:断开与当前ap的连接。用户不可直接调用,需借助于aw_wifi_on返回的Wi-Fi操作句柄。
* 【参数说明】:
 + event label: 事件标签, tWifi event callback回调时返回, 用来标明是disconnect ap的回调事件。
  + 断开成功,会发送断开连接消息(WIFIMG_NETWORK_DISCONNECTED)。
【返回说明】:大于等于0:表示执行成功;小于0:表示执行失败。
```
#### <span id="page-31-0"></span>4.5.7 获取 IP 地址

```
start_udhcpc
```
【函数原型】: void start\_udhcpc();

```
* 【功能描述】: 启动udhcpc获取ip地址,示例代码中,在状态切换为CONNECTED的时候调用,获取ip地址后,
```
- 将状态切换为NETWORK\_CONNECTED.用户可自定义该函数。
- \* 【参数说明】:无。
- \* 【返回说明】:无。

#### <span id="page-31-1"></span>4.5.8 获取配置信息

```
* list_networks
 【函数原型】: int (*list networks)(char *reply, size t reply len, int event label);
 【功能描述】:列出保存在wpa supplicant配置文件中所有的network信息。用户不可直接调用,需借助于
   aw_wifi_on返回的Wi-Fi操作句柄。
 * 【参数说明】:
   + reply:用来保存结果;
                                                              \circledR+ reply len: 调用前reply的大小;
   + event_label:事件标签,tWifi_event_callback回调时返回,用来标明是list_networks的回调事件。
* 【返回说明】:大于等于0:表示执行成功;小于0:表示执行失败。
<br/>-* get_netid
* 【函数原型】:int (*get_netid)(const char *ssid, tKEY_MGMT key_mgmt, char *net_id, int *
   length):
 【功能描述】: 获取保存在wpa_supplicant配置文件中指定的network的netid。用户不可直接调用,需借助于
   aw wifi on返回的Wi-Fi操作句柄。
  * 【参数说明】:
   + ssid: AP的ssid。
   + key mgmt: AP的加密方式。
   + net_id:用于存放指定AP的netid。
   + length:值-结果参数。通过此参数传入保存netid数组的大小;返回获取到的netid的长度。
  【返回说明】:大于等于0:表示执行成功;小于0:表示执行失败。
```
#### <span id="page-31-2"></span>4.5.9 删除 network 记录

```
* remove_network
  【函数原型】: int (*remove network)(char *ssid, tKEY MGMT key mgmt);
 【功能描述】: 删除保存在wpa_supplicant配置文件中指定的network信息。用户不可直接调用,需借助于
   aw_wifi_on返回的Wi-Fi操作句柄。
 * 【参数说明】:
  + ssid:需要删除的AP的ssid。
   + Key_mgmt: 需要删除的AP的加密方式。
* 【返回说明】:大于等0:表示执行成功;小于0:表示执行失败。
<br/>-* remove_all_networks
* 【函数原型】:int (*remove_all_networks)();;
 【功能描述】:删除wpa_supplicant配置文件所有保存的network信息,即重置配置文件。用户不可直接调用,需借助
   于aw_wifi_on返回的Wi-Fi操作句柄。
```
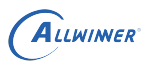

\* 【参数说明】:无。

\* 【返回说明】:大于等于0:表示执行成功;小于0:表示执行失败。

#### <span id="page-32-0"></span>4.5.10 打印 log 控制

头文件

#include "wmg debug.h"

#### <span id="page-32-1"></span>**4.5.10.1 设置打印级别**

- wmg\_set\_debug\_level 【函数原型】: void wmg\_set\_debug\_level(int level);
- 
- \* 【功能描述】:设置打印级别。
- \* 【参数说明】:

int level:打印级别,取值如下. enum { MSG\_ERROR=0, MSG\_WARNING, MSG\_INFO, MSG\_DEBUG, MSG\_MSGDUMP, MSG\_EXCESSIVE }; \* 【返回说明】:无

#### <span id="page-32-2"></span>**4.5.10.2 获取打印级别**

- wmg\_get\_debug\_level
- 【函数原型】: int wmg\_get\_debug\_level();
- \* 【功能描述】:获取打印级别。
- \* 【参数说明】:无
- 【返回说明】: (0~5)见4.5.1

#### <span id="page-32-3"></span>**4.5.10.3 将打印重定向到 syslog 中**

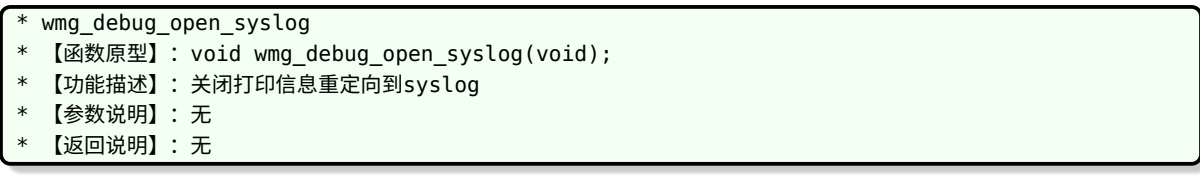

WINER

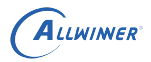

#### <span id="page-33-0"></span>**4.5.10.4 关闭打印信息重定向到 syslog**

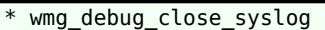

- 【函数原型】: oid wmg\_debug\_close\_syslog(void);
- 【功能描述】: 关闭打印信息重定向到syslog
- \* 【参数说明】:无
- \* 【返回说明】:无

#### <span id="page-33-1"></span>**4.5.10.5 打印信息重定向到指定文件中**

\* wmg\_debug\_open\_file

- \* 【函数原型】:int wmg\_debug\_open\_file(const char \*path);
- \* 【功能描述】:打印信息重定向到指定文件中,释放时需要调用wmg\_debug\_close\_file函数
- 【参数说明】: const char \*path:文件路径,需保证改路径文件系统可读写。
- 【返回说明】:大于等0:表示执行成功;小于0:表示执行失败。

# <span id="page-33-2"></span>4.5.10.6 关闭打印信息重定向到文件中<br>
\* wmg\_debug\_close\_file<br>
\* 【函数原型】:void wmg\_debug\_close\_file(void);<br>
\* 【功能描述】:关闭打印信息重定向到文件中。<br>
\* 【参数说明】:无<br>
\* 【返回说明】:无

- \* wmg\_debug\_close\_file
- 【函数原型】: void wmg debug close file(void);
- \* 【功能描述】:关闭打印信息重定向到文件中。
- \* 【参数说明】:无
- \* 【返回说明】:无

#### <span id="page-33-3"></span>4.5.11 编程建议

#### <span id="page-33-4"></span>**4.5.11.1 wifi\_on**

在一个进程中, aw wifi\_on 只能调用一次。wifi\_on 打开 wifi, 返回 Wi-Fi 操作句柄 aw wifi interface t。该进程第二次及以后打开 Wi-Fi, 返回 NULL,表示失败。假设在 一个进程的主线程 A 中打开了 Wi-Fi, 获得了 aw\_wifi\_interface 句柄, 如果同进程的其它线程 B 想操作 Wi-Fi, 由主线程 A 传递句柄给该线程 B。

#### <span id="page-33-5"></span>**4.5.11.2 事件回调**

如果主线程 A 想监听包括 wifi on 时的所有事件,必须在 wifi on 时将回调函数传入。如果主线 程 A 只想监听 wifi on 之后的事件, 可以在 wifi on 之后调用 add\_event\_callback 接口添加事 件回调函数。如果线程 B 想监听 Wi-Fi 的事件,同理,调用 add event callback 接口添加事件 回调函数。

#### <span id="page-34-0"></span>**4.5.11.3 wifi off**

wifi off 只能调用一次。第二次及以后调用直接返回。wifi\_off 关闭 Wi-Fi, 完全关闭前一次调用 aw wifi on 以及后续调用的其他 Wi-Fi 接口的影响,关闭后所有 Wi-Fi 停止工作, 不能收到任 何事件了。

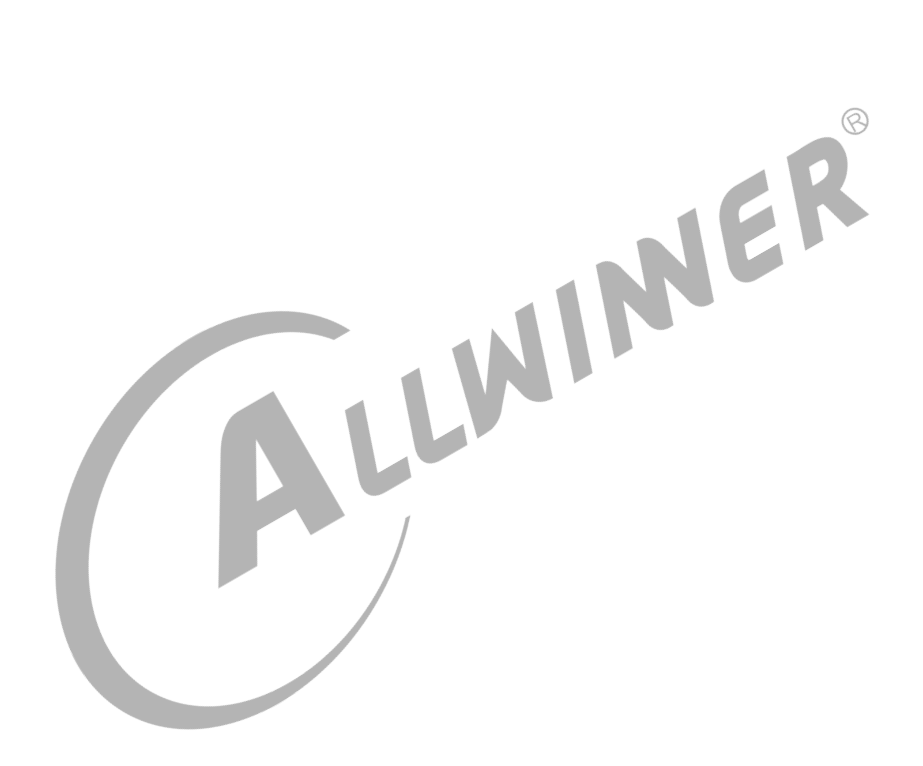

# <span id="page-35-0"></span>5 Softap 介绍

softap 部分代码为 Tina 平台管理 wifi softap 模式的模块。主要功能包括打开/配置/启动/关闭 softap,获取 softap 的状态等。

# <span id="page-35-1"></span>5.1 sdk 代码目录

sdk 中 softap 相关代码目录为 package/allwinner/softap。包括源码和 demo 程序。

<span id="page-35-3"></span><span id="page-35-2"></span>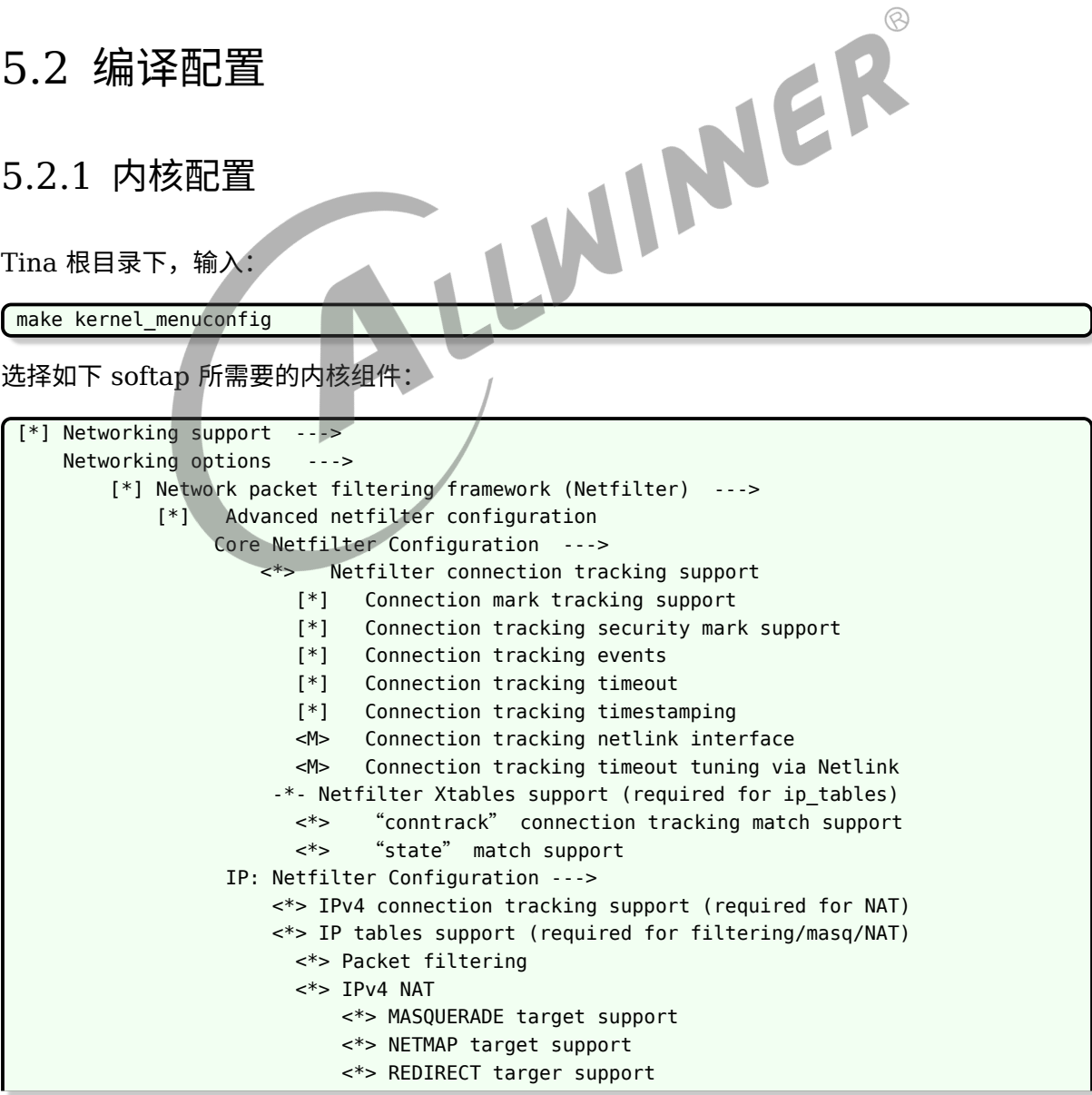

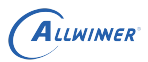

 $\circledR$ 

<\*> Packet mangling

#### <span id="page-36-0"></span>5.2.2 Tina 配置

Softap 需要用到的应用包括:hostapd、iptables、dnsmasq,在编译之前需要配置并选中这 些功能。在 Tina 根目录下,输入:

make menuconfig

配置选中 softap

Allwinner ---> <\*> softap............................................... Tina softap manager ---> <\*> softap-demo......................................... Tina softap app demo wifi module (xr819) --->

配置 softap 软件包时需注意以下两点内容:

- *•* 1. 如果要参考 softap app demo 代码,需要先选择 softap,再选择 softap-demo 包,表示 softap app demo 程序。
- 2. 选择 softap 软件包时,为了适配不同的平台,应根据平台模组型号选择对应的 Wi-Fi 驱动 模块,如上示例选中的是 xr819 模块。

配置选中 hostapd

```
Network --->
<*> hostapd................................. IEEE 802.1x Authenticator (full)
    -*- hostapd-common............... hostapd/wpa_supplicant common support files
```
配置选中 iptables

```
Network --->
        Firewall
            <*> iptables................................. IP firewall administration tool
    --->
```
配置选中 dnsmasq

```
Base system --->
<*> dnsmasq.............................................. DNS and DHCP server
```
另外,使用 softap 功能前需要先装载平台 Wi-Fi 驱动。若想在开机启动之后即可使用 softap 应 用,需实现开机自动装载 Wi-Fi 驱动(建议);若无上述需求,也可在开机之后手动装载 Wi-Fi 驱动。Wi-Fi 驱动自加载相关配置如下所示:

- *•* 1. 对于 busybox init 的情况,需配置 busybox-init-base-file 内核模块自加载选项,详情参 考《Tina System init 使用说明文档.pdf》
- 2. Wi-Fi 驱动自加载是借助 kmodloader, 由 ubox 软件包提供, 因此 menuconfig 配置时 需选中该软件包:

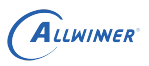

 $\circledR$ 

Base system --->

<\*> ubox....................................... OpenWrt system helper toolbox

# <span id="page-37-0"></span>5.3 API 编写说明

# <span id="page-37-1"></span>5.3.1 导入接口文件

 $f$ #include <aw softap intf.h>

#### 5.3.2 动态链接库

libsoftap.so

5.3.3 示例代码

softap app demo 代码目录为:package/allwinner/softap/demo。

# 5.4 Wi-Fi 打开和关闭

#### <span id="page-37-2"></span>5.4.1 Wi-Fi 打开

Wi-Fi 打开主要完成如下工作:

- 1. 启动 wpa\_supplicant 服务 (如果没有启动);
- 2. 连接 wpa\_supplicant (Wi-Fi driver 由系统启动时完成加载, wpa\_supplicant 服务可 以在系统启动过程中启动)

#### <span id="page-37-3"></span>5.4.2 Wi-Fi 服务关闭

Wi-Fi 关闭主要完成如下工作:

- *•* 1. 断开与 wpa\_supplicant 的连接
- *•* 2. kill <sup>掉</sup> wpa\_supplicant 服务
- 3. disable wlan0 网口, Wi-Fi 不再可用。

# <span id="page-38-0"></span>5.5 Softap API 说明

Tina 平台 softap 包括初始化 softAP, 配置 softAP, 打开/关闭 softAP, 获取 softAP 的状态 信息等。

#### <span id="page-38-1"></span>5.5.1 softAP 初始化和配置

#### <span id="page-38-2"></span>**5.5.1.1 wifi firmware 切换**

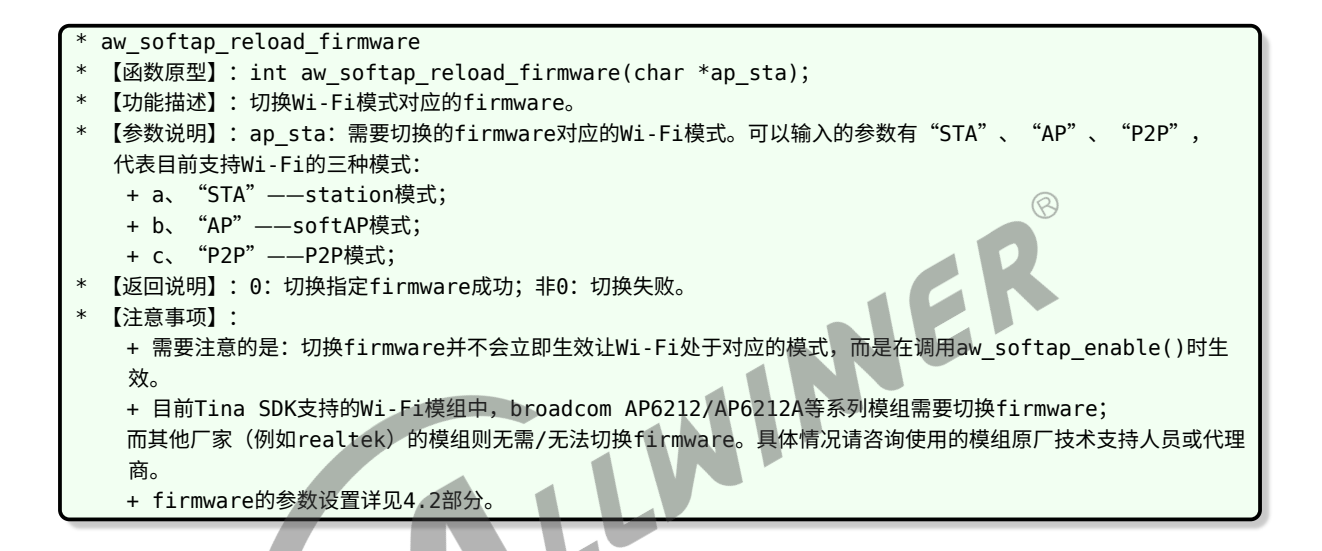

#### <span id="page-38-3"></span>**5.5.1.2 softap 初始化**

```
aw_softap_init
 【函数原型】: int aw_softap_init();
 【功能描述】:初始化softap内部数据结构和默认基本配置。默认的基本配置如下:
   + a、使用wlan0接口启动softap;
   + b、ssid为Smart-AW-HOSTAPD;
   + c、psk为wifi1111;
   + d、AP可见(broadcast);
   + e、使用通道6;
   + f、加密方式为wpa2-psk。
* 【参数说明】:无
 【返回说明】:0:初始化成功;非0:初始化失败。
 * 【注意事项】:
   + softap支持的加密方式只有三种: SOFTAP_NONE、SOFTAP_WPA_PSK、SOFTAP_WPA2_PSK。
   + 配置的通道不一定生效。例如,对于broadcom的模组,如果是同一模组同时开启了station和softap模式,
    则softap使用的通道随station变动而变动。
   + 关于以上两点更多说明见aw_softap_config() API的介绍。
```
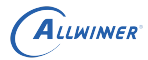

#### <span id="page-39-0"></span>**5.5.1.3 softap 反初始化**

\* aw\_softap\_deinit

- 【函数原型】: int aw\_softap\_deinit();
- 【功能描述】: 释放softap内部数据结构。
- \* 【参数说明】:无
- \* 【返回说明】:0:初始化成功;非0:初始化失败。
- \* 【注意事项】:退出softap相关进程时,必须要调用此接口释放内部数据结构。根据使用场景的不同,分为两种场景: + 启动softAP以后不关闭softAP。退出进程前调用此接口释放softap内部数据结构,并不会影响已经保存或生效的 softAP相关配置。 + 启动softAP以后关闭softAP。执行完softap关闭的所有动作后,退出进程前调用此接口释放softap内部数据结

```
构。
```
#### <span id="page-39-1"></span>**5.5.1.4 配置 softap**

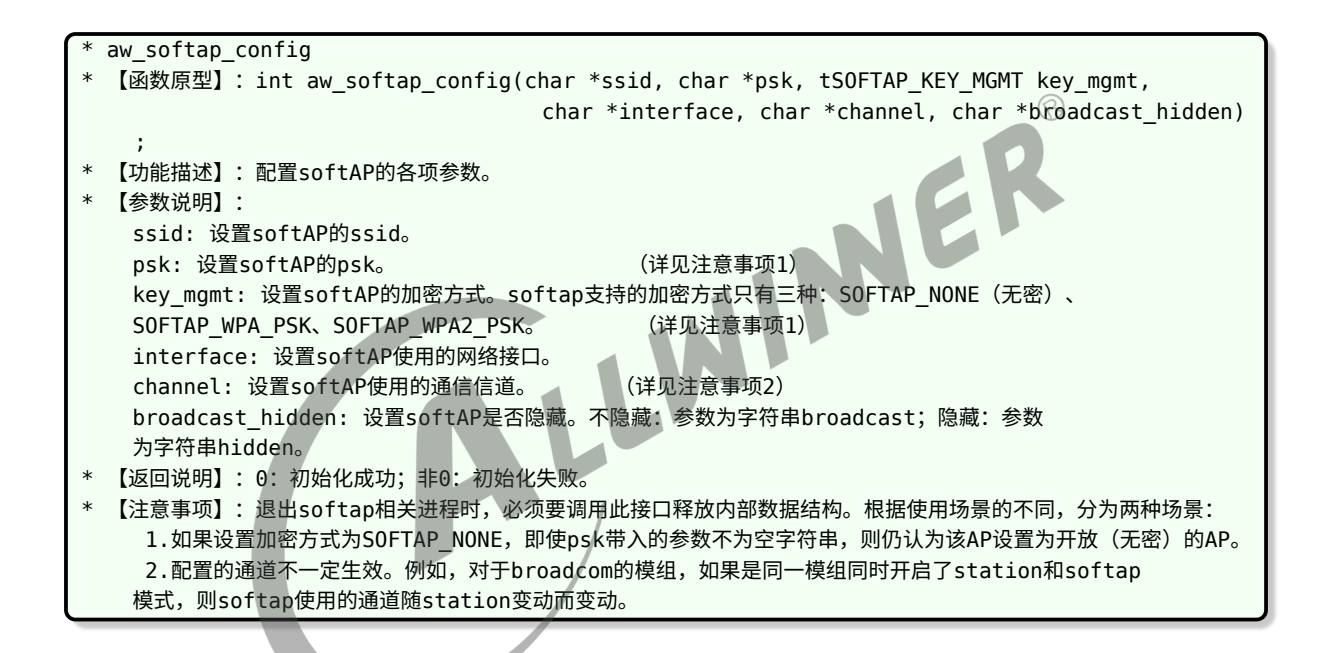

#### <span id="page-39-2"></span>**5.5.1.5 保存配置**

\* aw\_softap\_save\_config \* 【函数原型】:int aw\_softap\_enable(); \* 【功能描述】:应用保存到配置文件的配置,启动softAP。 \* 【参数说明】:无 \* 【返回说明】:0:初始化成功;非0:初始化失败。 \* 【注意事项】:如果是使用broadcom的Wi-Fi模组,设置interface为wlan1,开启station和softAP兼 容模式(wlan0作为staion,wlan1作为softAP),需要在aw\_softap\_intf.h中将#define IW\_UP\_BROADCOM\_WLAN1\_0 修改为#define IW UP BROADCOM WLAN1 1。

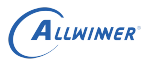

#### <span id="page-40-0"></span>5.5.2 建立 softAP 热点

#### <span id="page-40-1"></span>**5.5.2.1 启动 softap**

\* aw\_softap\_deinit 【函数原型】: int aw\_softap\_deinit(); 【功能描述】: 释放softap内部数据结构。 【参数说明】: 无 \* 【返回说明】:0:初始化成功;非0:初始化失败。 \* 【注意事项】:退出softap相关进程时,必须要调用此接口释放内部数据结构。根据使用场景的不同,分为两种场景: + 启动softAP以后不关闭softAP。退出进程前调用此接口释放softap内部数据结构,并不会影响已经保存或生效的 softAP相关配置。 + 启动softAP以后关闭softAP。执行完softap关闭的所有动作后,退出进程前调用此接口释放softap内部数据结 构。

#### <span id="page-40-2"></span>**5.5.2.2 设置 ip 和子网掩码**

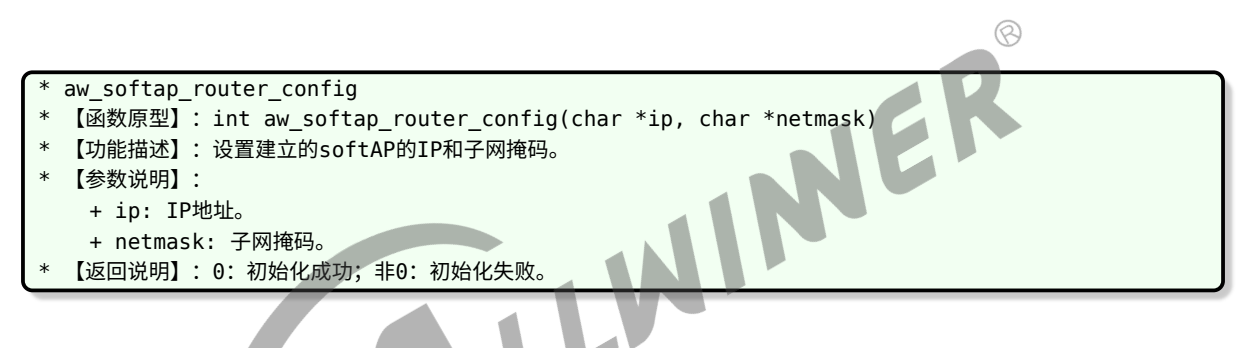

#### <span id="page-40-3"></span>**5.5.2.3 启动 udhcpd 和 dns 服务**

\* aw\_softap\_start\_udhcp\_dns\_server

- \* 【函数原型】:int aw\_softap\_start\_udhcp\_dns\_server();
- \* 【功能描述】:启动udhcpd和dns中转、缓存服务。
- \* 【参数说明】:无
- \* 【返回说明】:0:初始化成功;非0:初始化失败。
- 【注意事项】:只有启动了udhcpd和dns服务,其他设备才能正常连接至该softAP并自动获取IP地址。

#### <span id="page-40-4"></span>**5.5.2.4 使能数据转发**

aw softap enable data forward 【函数原型】: int aw\_softap\_enable\_data\_forward(char \*interface); 【功能描述】:使能数据转发。如果设备带有以太网卡等网络接口,想实现外部网络接入和数据互通,可以使用此调用开启 数据转发。 【参数说明】:interface: 需要转发数据的网络接口。 (详见注意事项1) 【返回说明】:0:初始化成功;非0:初始化失败。 【注意事项】: 1.常见的网络接口如以太网eth0。

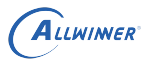

#### <span id="page-41-0"></span>5.5.3 关闭 softap

#### <span id="page-41-1"></span>**5.5.3.1 关闭 softap**

aw\_softap\_disable 【函数原型】: int aw\_softap\_disable(); 【功能描述】: 关闭softAP。 \* 【参数说明】:无 【返回说明】: 0: 初始化成功; 非0: 初始化失败。 \* 【注意事项】:如果是使用broadcom的Wi-Fi模组,设置interface为wlan1,开启station和softAP 兼容模式(wlan0作为staion,wlan1作为softAP),需要在aw\_softap\_intf.h中将 #define IW\_UP\_BROADCOM\_WLAN1 0修改为#define IW\_UP\_BROADCOM\_WLAN1 1。

#### <span id="page-41-2"></span>5.5.4 获取 softAP 状态

#### <span id="page-41-3"></span>**5.5.4.1 获取 softAP 状态**

\* aw\_is\_softap\_started

- 【函数原型】: int aw is softap started();
- 【功能描述】:用于获取softAP状态,从返回值获知softAP是否建立。
- \* 【参数说明】:无
- 【返回说明】:0:未建立; 1:已建立。
- 【注意事项】:成功调用aw\_softap\_enable()后,调用此接口即返回1。

# <span id="page-41-4"></span>5.6 使用说明

#### <span id="page-41-5"></span>5.6.1 关于 station 和 softAP 共存模式的说明

如果使用的模组(如 realtek 某些型号的模组)驱动能同时生成两个虚拟接口,两个接口相互独 立,可以使用一个接口作为 staion(如 wlan0),使用另一个接口作为 softAP。具体详情请咨询 模组原厂或代理商相关技术人员。

NER

如使用的为 broadcom 支持 station 和 AP 共存的模组,需要在 wlan0 启动的基础上添加 wlan1 接口。原则上,常见的所有 broadcom 模组均支持 station 和 AP 模式共存,但需要使用 broadcom 原生工具 dhd\_priv 添加新的 interface 并建立 softAP。

但目前只有部分模组支持使用 hostapd 在 wlan1 建立 softAP。这些 broadcom 模组有 AP6255、AP6356S 等,且驱动需升级为 1.363.59.144.10 以上版本。wlan1 的启动必须先 ifconfig wlan0 up (Tina softap 内部已经进行相应处理)。

Tina softap 目前仅支持基于 hostapd 进行 broadcom 模组。

station 和 softAP 共存,使用时需要将 package/allwinner/softap/src/include/aw\_softap\_intf.h 中:

```
#define IW_UP_BROADCOM_WLAN1 0
改为:
#define IW UP BROADCOM WLAN1 1
```
如使用的模组不支持基于 hostapd 在 wlan1 上建立 softAP, 可以自行使用命令行添加 wlan1, 建立热点 (由于未使用 hostapd 标准组件, 因此未将此方式兼容进 Tina softap):

- 1、启动 wlan0: ifconfig wlan0 up
- *•* <sup>2</sup>、添加 wlan1:dhd\_priv iapsta\_init mode apsta ifname wlan1
- *•* <sup>3</sup>、设置 softAP 参数:

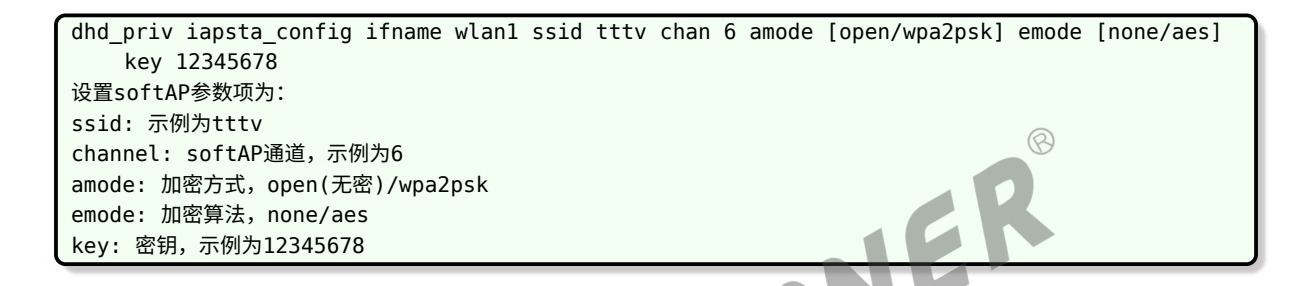

- 4、启动 softAP: dhd\_priv iapsta\_enable ifname wlan1
- *•* <sup>5</sup>、使用 wlan0 连接其他 AP
- 6、关闭 softAP: dhd\_priv iapsta\_disable ifname wlan1

#### <span id="page-42-0"></span>5.6.2 Tina Softap 中 firmware 参数设置

如果使用的模组不需要加载 firmware(如 realtek 的常见模组),则无需修改。如果使用的模组 在启动时需要加载 firmware,可能需要修改 firmware 的相关参数。目前 Tina softap 默认 支持的模组为 AP6212, 如果使用的为其他模组, 需要修改 package/allwinner/softap/src/include/wifi.h 中如下宏:

```
/*path of firmware for Wi-Fi in different mode*/
#ifndef WIFI DRIVER FW PATH STA
#define WIFI_DRIVER_FW_PATH_STA "/lib/firmware/fw_bcm43455c0_ag.bin"
#endif
#ifndef WIFI DRIVER FW PATH AP
#define WIFI_DRIVER_FW_PATH_AP "/lib/firmware/fw_bcm43455c0_ag_apsta.bin"
#endif
#ifndef WIFI DRIVER FW PATH P2P
#define WIFI_DRIVER_FW_PATH_P2P "/lib/firmware/fw_bcm43438a0_p2p.bin"
#endif
#ifndef WIFI DRIVER FW PATH PARAM
#define WIFI_DRIVER_FW_PATH_PARAM "/sys/module/bcmdhd/parameters/firmware_path"
#endif
```
其 中, WIFI DRIVER FW PATH STA、WIFI DRIVER FW PATH AP、WIFI DRIVER FW\_PATH\_P2P 分别为 Wi-Fi 模组 station 模式、softAP 模式、P2P 模式使用的模组在设备上 的放置路径; WIFI\_DRIVER\_FW\_PATH\_PARAM 为 firmware 参数设置节点, 由内核 Wi-Fi 驱动指定。

# <span id="page-43-0"></span>5.7 softap demo

Demo 部分, softAP 启动部分示例了 softAP 启动的主要流程; softAP 长时耐久性测试, 作为 内部测试用例,一般不为用户所使用。但它作为一个完整的 softAP 启动、关闭的流程,可以作为 读者编程的重要参考。

NER

# <span id="page-43-1"></span>5.8 softap 使用

#### <span id="page-43-2"></span>5.8.1 使用流程

1.两块板子分别通过串口连接PC与开发板,系统起来,进入Linux shell;

- 2.启动softap并查看ip地址:
	- softap up fly 00000000 //ssid和passwd可以自己定 - ifconfig
- 3.用另外一块板子或是手机连接起的ap fly

4.用连接的板子或是手机ping ip(ap模式的);

#### <span id="page-43-3"></span>5.8.2 测试 log

root@TinaLinux:/# softap\_up fly 00000000 \*\*\*\*\*\*\*\*\*\*\*\*\*\*\*\*\*\*\*\*\*\*\*\*\*\*\* Start hostapd test! \*\*\*\*\*\*\*\*\*\*\*\*\*\*\*\*\*\*\*\*\*\*\*\*\*\*\* wpa2-psk! Start to set softap! Message is: OK Set softap finished! [ 43.988675] IPv6: ADDRCONF(NETDEV\_UP): wlan0: link is not ready Start to start softap! SoftAP started successfullyHaving catch sig\_chld! Message is: OK Start softap finished!

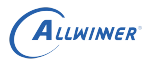

# <span id="page-44-0"></span>6 常见问题

# <span id="page-44-1"></span>6.1 编译问题

# <span id="page-44-2"></span>6.1.1 找不到 wowlan 变量

Misc devices-->

Allwinner rfkill driver

#### 1. 现象:

<span id="page-44-3"></span>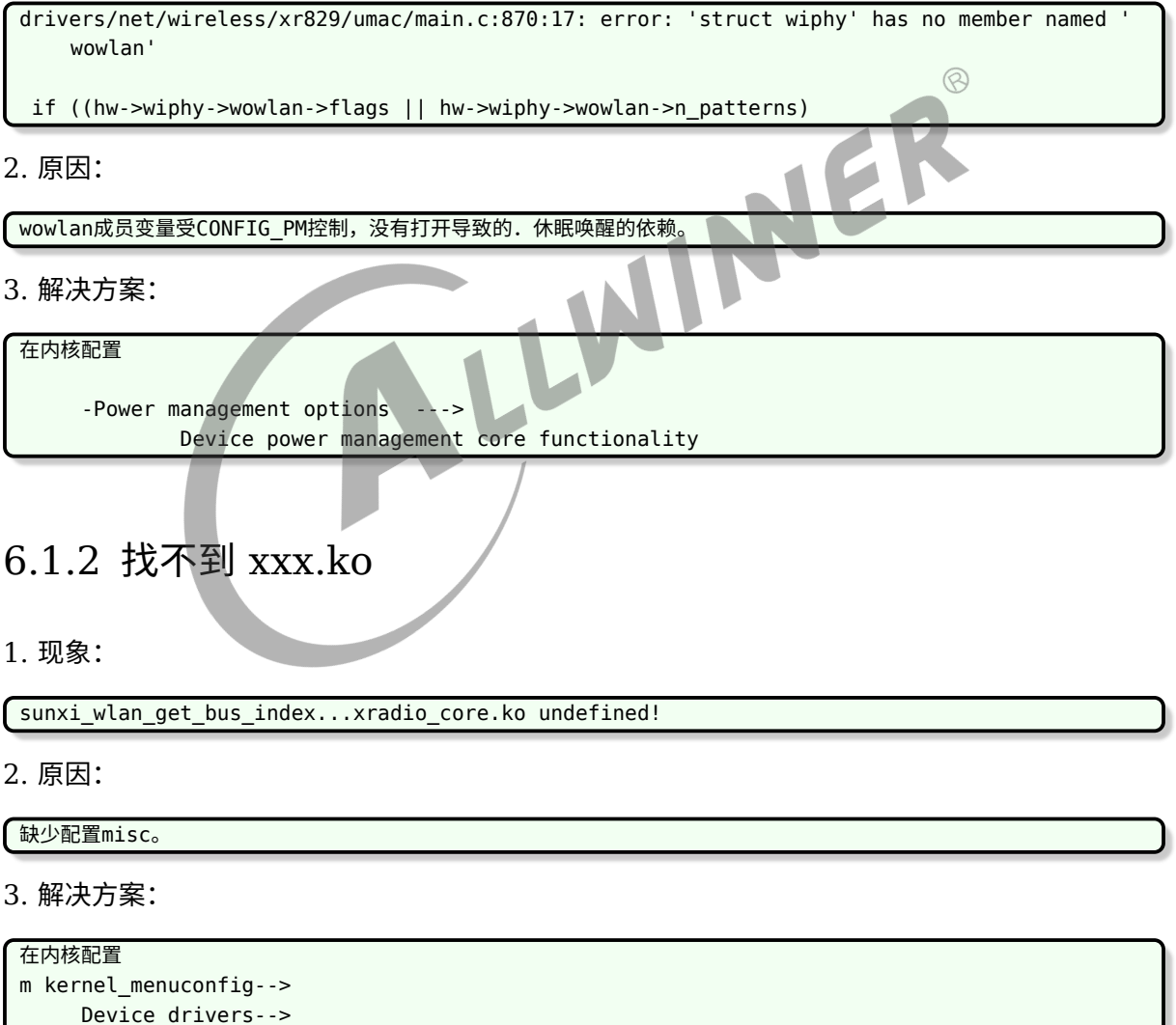

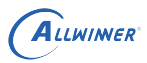

#### <span id="page-45-0"></span>6.1.3 mmc\_xxx undefined

#### 1. 现象:

```
drivers/built-in.o: In function scan_device_store':
lichee/linux-4.9/drivers/misc/sunxi-rf/sunxi-wlan.c:309: undefined reference
    tosunxi_mmc_rescan_card'
lichee/linux-4.9/drivers/misc/sunxi-rf/sunxi-wlan.c:309:(.text+0x5fc40): relocation
    truncated to fit:
     R_AARCH64_CALL26 against undefined symbol `sunxi_mmc_rescan_card'
```
#### 2. 原因:

没有配置mmc。

3. 解决方案

```
Device Drivers --->
     <*> MMC/SD/SDIO card support --->
        <*> Allwinner sunxi SD/MMC Host Controller support
```
#### <span id="page-45-1"></span>6.1.4 缺少依赖库

1. 现象:

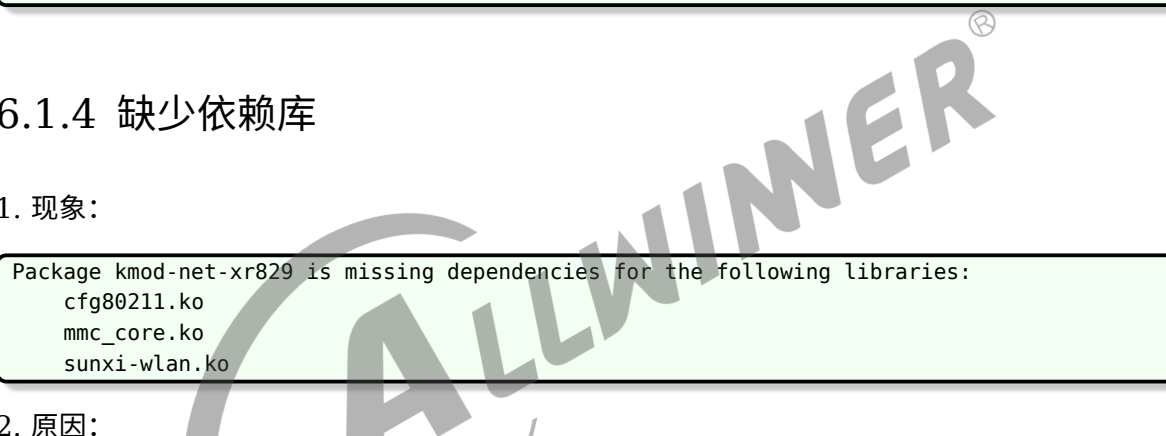

依赖库需要编译进内核,不能以模块方式编译进去。

3. 解决方案。

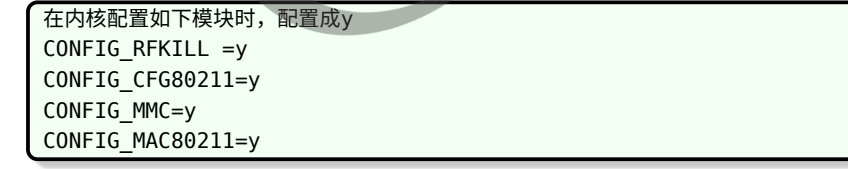

# <span id="page-45-2"></span>6.2 驱动加载问题

#### <span id="page-45-3"></span>6.2.1 R16 博通模组联网时提示:No such device.

1. 现象:

```
ALLWINER
```

```
root@TinaLinux:/# wifi_add_network_test ssid passwd 1
       *********************************
***Start wifi connect ap test!***
*********************************
wpa_suppplicant not running!
Cannot create "/data/misc/wifi/entropy.bin": No such file or directory
Wi-Fi entropy file was not created
ifconfig: SIOCGIFFLAGS: No such device
event label 0x0
wifi on failed!
wifi on failed event 0xf001
```
2. 原因:

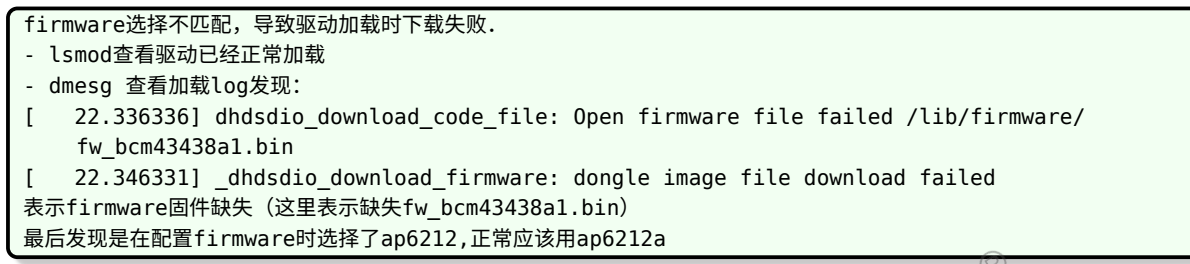

3. 解决方案

```
tina配置正确的firmware
firmware --->
```
└─> <\*> ap6212a-firmware............................... Broadcom AP6212A firmware

# <span id="page-46-0"></span>6.2.2 R329\_XR829 模组 ifconfig 显示:No such device

1. 现象:

ifconfig: SIOCGIFFLAGS: No such device

2. 原因:

```
firmware选择不匹配。
- lsmod查看驱动已经正常加载。
- dmesg 查看加载log发现:
[ 195.966066] [XRADIO_ERR] xradio_load_firmware: Wait for wakeup:device is not responding.
XR829换了40M晶振。
```
3. 解决方案

```
tina配置选择40M晶振的firmware
firmware --->
    [*] xr829 with 40M sdd
```
#### <span id="page-46-1"></span>6.2.3 MR133\_XR829 can't open /etc/wifi/xr\_wifi.conf, failed

1. 现象:

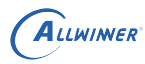

lsmod驱动没有正常加载。

#### 2. 原因:

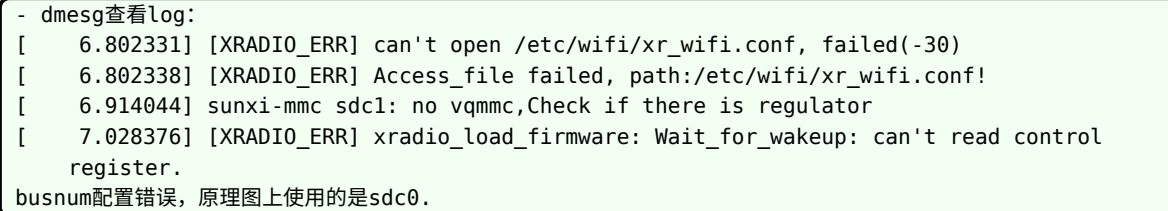

3. 解决方案

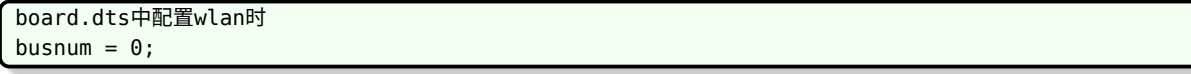

#### <span id="page-47-0"></span>6.2.4 驱动加载问题总结

#### <span id="page-47-1"></span>**6.2.4.1 配置问题**

1.内核驱动,Tina modules, Tina firmware三者必须正确对应同一个模组。<br>2.注意common下的modules.mk的编写。<br>3.Sdio的配置一定要根据原理图选择对应busnum。<br>可能导致:<br>1.扫卡失败。<br>2.下载firmware失败。

2.注意common下的modules.mk的编写。

3.Sdio的配置一定要根据原理图选择对应busnum。

可能导致:

1.扫卡失败。

2.下载firmware失败。 最终导致驱动加载失败。

#### <span id="page-47-2"></span>**6.2.4.2 供电问题**

检查VCC\_WIFI和VCC\_IO\_WIFI两路电。 不同模组对供电时序有一定要求,比如RTL8723ds需要两路电同时供电,针对有AXP的方案,一定要注意供电的配置, 特别是enable的时间。 1.硬件方面:主要排查两路电的供电方案,是否是同一路供电,若是分开供电,要考虑两路供电的时序, 例如DCDC1--->VCC\_WIFI,LDOA--->VCC\_IO\_WIFI,那么DCDC1和LDOA的时序就得考虑。 2.软件方面主要是sysconfig.fex或者boart.dts的配置,分开供电的是否需要单独配置。 如:R818硬件设计是两路电分开供电。 可能导致: 1.扫卡失败。 2.下载firmware失败。 3.sdio\_clk没有时钟。 4.32k竞争不起振。 最终导致驱动加载失败。

 $\oslash$ 

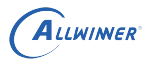

#### <span id="page-48-0"></span>**6.2.4.3 sdio 问题**

1.sdio busnum配置错误. 2.驱动WL-REG-ON的方式不对. 例如: XR819模块出现 [SBUS\_ERR] sdio probe timeout! [XRADIO\_ERR] sbus\_sdio\_init\_failed 这个问题主要是sdio扫卡失败,跟sdio上电时序有关,可在drivers/net/wireless/xradio/wlan/platform.c中 xradio\_wlan\_power函数sunxi\_wlan\_set\_power(on)后面加上一段延时。 RLT8723ds需要先高一低一高的方式. 可能导致: 1.扫卡失败。 2.下载firmware失败。 3.sdio\_clk没有时钟。 4.32k晶振不起振。 5.WL-REG-ON无法正常被拉高。 最终导致驱动加载失败。

# <span id="page-48-1"></span>6.3 起 wlan0 网卡问题

# س سے wianu 刚卡问题<br>6.3.1 R818 RTL8723ds ifconfig wlan0 up: No such device

1. 现象:

ifconfig: SIOCGIFFLAGS: No such device

2. 原因:

- lsmod查看驱动已经正常加载。
- dmesg查看log未发现异常。
- 排查sdio clk, regon on,32k,都正常。
- 两路供电都正常配置。
- 对比其他平台硬件发现,供电方式不一样,两路电采用了分开供电,咨询RTL需要同时上电。

3. 解决方案

硬件更改,VCC\_WIFI/VCC\_IO\_WIFI用同一路电供电。

#### <span id="page-48-2"></span>6.3.2 R328\_RTL8723ds 无法自启动 wlan0

#### 1. 现象:

启动脚本/etc/init.d/wpa supplicant中会自启动wlan0 但是每次启动启动都自启动失败,然后手动ifconfig wlan0 up正常。

2. 原因:

AP-WAKE\_BT引脚被接了上拉电阻,进入测试模式了。

 $\circledR$ 

#### 3. 解决方案

硬件摘除上拉电阻。

#### <span id="page-49-0"></span>6.3.3 起 wlan0 网卡问题总结

```
wlan0启动失败问题目前遇到的都是与硬件相关的,如果不能自加载一般采用ifconfig wlan0 up先手动加载看看打印提
  示。
同时让硬件帮忙check一下供电和一些io的上下拉电阻。
```
# <span id="page-49-1"></span>6.4 supplicant 服务问题

# <span id="page-49-2"></span>6.4.1 找不到 wpa\_suplicant.conf 文件

1. 现象:

起supplicant失败 - ps发现没有supplicant进程. - 于是手动执行wpa supplicant -D nl80211 -i wlan0 -c /etc/wpa\_supplicant.conf -B 提示: Failed to open config file '/etc/wpa\_supplicant.conf', error: No such file or directory Failed to read or parse configuration '/etc/wpa\_supplicant.conf'.

2. 原因:

路径错误。

3. 解决方案

tina正常的路径一般在/etc/wifi/wpa\_supplicant.conf 在wifimanage包下面配置正确的路径,保持和启动脚本一致.

# <span id="page-49-3"></span>6.5 wifimanager 使用问题

#### 6.5.1 联网时出现:network not exist!

1. 现象:

wifi\_connect\_ap\_test ssid passwd network not exist!

2. 原因:

```
- lsmod查看驱动已经正常加载。
```

```
- ifconfig查看wlan0已经正常up。
```

```
- ps查看supplicant服务已经正常启动。
```

```
- 使用wifi_scan_results_test扫描网络
root@TinaLinux:/# wifi_scan_results_test
*********************************
***Start scan!***
  *********************************
bssid / frequency / signal level / flags / ssid
   ******************************
Wifi get_scan_results: Success!
******************************
没有任何网络扫描到。
```
#### 3. 解决方案

ALLWINER

一般是信号太多,没有板载天线,尝试外加一根天线。

# 6.6 上层网络应用服务问题

6.6.1 MR133 XR829 ping 压力测试: poll time out

1. 现象:

ping 压力测试,一段时间后出现poll time out。

2. 原因:

ping的网络性能不好.连接的公司内网可能存在一些未知的限制。

3. 解决方案

尝试连接另外的路由器测试。

#### **著作权声明**

版权所有 ©2021 珠海全志科技股份有限公司。保留一切权利。

本文档及内容受著作权法保护,其著作权由珠海全志科技股份有限公司("全志")拥有并保留 一切权利。

本文档是全志的原创作品和版权财产,未经全志书面许可,任何单位和个人不得擅自摘抄、复 制、修改、发表或传播本文档内容的部分或全部,且不得以任何形式传播。

#### **商标声明**

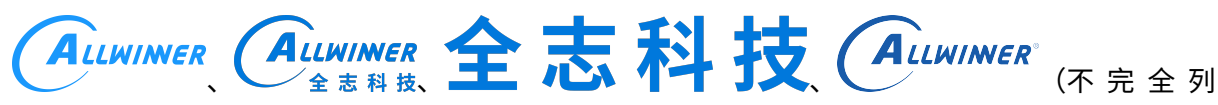

 $\otimes$ 

举)均为珠海全志科技股份有限公司的商标或者注册商标。在本文档描述的产品中出现的其它商 标,产品名称,和服务名称,均由其各自所有人拥有。

#### **免责声明**

您购买的产品、服务或特性应受您与珠海全志科技股份有限公司("全志")之间签署的商业合 同和条款的约束。本文档中描述的全部或部分产品、服务或特性可能不在您所购买或使用的范围 内。使用前请认真阅读合同条款和相关说明,并严格遵循本文档的使用说明。您将自行承担任何 不当使用行为(包括但不限于如超压,超频,超温使用)造成的不利后果,全志概不负责。

本文档作为使用指导仅供参考。由于产品版本升级或其他原因,本文档内容有可能修改,如有变 更,恕不另行通知。全志尽全力在本文档中提供准确的信息,但并不确保内容完全没有错误,因 使用本文档而发生损害(包括但不限于间接的、偶然的、特殊的损失)或发生侵犯第三方权利事 件,全志概不负责。本文档中的所有陈述、信息和建议并不构成任何明示或暗示的保证或承诺。

本文档未以明示或暗示或其他方式授予全志的任何专利或知识产权。在您实施方案或使用产品的 过程中,可能需要获得第三方的权利许可。请您自行向第三方权利人获取相关的许可。全志不承 担也不代为支付任何关于获取第三方许可的许可费或版税(专利税)。全志不对您所使用的第三 方许可技术做出任何保证、赔偿或承担其他义务。